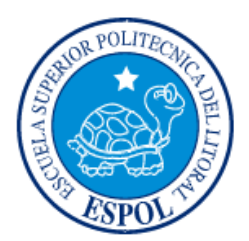

# **ESCUELA SUPERIOR POLITÉCNICA DEL LITORAL**

**Facultad de Ingeniería en Electricidad y Computación**

"IMPLEMENTACION DE UN SISTEMA DE SENSADO POR MEDIO DE USUARIOS MOVILES PARA EL CONTROL Y NOTIFICACION DE DISPONIBILIDAD DE AULAS DE LA FIEC"

# **INFORME DE MATERIA INTEGRADORA**

Previo a la obtención del Título de:

# **INGENIERO EN TELEMATICA**

CARLOS MANUEL BENALCAZAR TORRES

VERONICA STEPHANIE OCHOA HERRERA

GUAYAQUIL – ECUADOR AÑO: 2017

# **AGRADECIMIENTOS**

Gracias a Dios por la oportunidad que me da de alcanzar mis metas día a día, y a mis padres quienes han sido mi mayor ejemplo a seguir, el pilar fundamental de todo lo que soy y he alcanzado. Gracias por su apoyo incondicional, esfuerzos y sacrificios invaluables que han realizado para formar una persona de bien.

Gracias a las hermanas Delgado Villacís, quienes desde mi decisión de esforzarme por ingresar a ESPOL, me dieron apoyo incondicional.

Gracias a mis maestros por haberme inculcado a diario importantes valores que fueron y son importantes para mí como persona y ahora profesional.

Gracias a mis amigos con quienes he compartido grandes momentos en este ciclo; y en especial a Christian por toda la amistad, cariño, ayuda, apoyo y confianza durante todo este tiempo.

Verónica Ochoa Herrera.

En primera instancia expreso mi agradecimiento a nuestro Señor Todo Poderoso, que me ha dado la gracia de la existencia misma. Mi siempre eterna gratitud a mis padres que han sido los cimientos, el reflejo y el sustento de lo que como ser humano soy y puedo llegar a ser.

Por último, a mis hermanos, que han estado conmigo dándome las fuerzas y la valentía necesaria para afrontar toda adversidad que se ha cruzado en mi camino

Carlos Benalcázar Torres.

# **DEDICATORIA**

Dedico el presente proyecto a mis padres, Mónica Herrera y Leopoldo Ochoa, quienes han sido mi guía, mi inspiración, mi apoyo, y fortaleza.

Todas las adversidades y limitaciones que pasamos juntos han valido la pena. Día a día pedía a Dios la oportunidad para poder alcanzar esta meta, compartirla, dedicársela y dar por hecho que sus esfuerzos jamás fueron ni serán en vano.

Verónica Ochoa Herrera.

El presente proyecto lo dedico a mis padres y hermanos que siempre han sido la fuente de mi fortaleza, surtidores de buenos consejos y enseñanzas, motivándome a ser mejor cada día de mi vida. A mis profesores que sabiamente me guiaron y compartieron sus conocimientos, experiencias y vivencias necesarias para mi formación.

Carlos Benalcázar Torres.

TRIBUNAL DE EVALUACIÓN

Rebeca Estrada P. PhD.

PROFESOR EVALUADOR

 $u$  a  $\hbar$ Adriana Collaguazo. PhD.

PROFESOR EVALUADOR

# **DECLARACIÓN EXPRESA**

"La responsabilidad y la autoría del contenido de este Trabajo de Titulación, nos corresponde exclusivamente; y damos nuestro consentimiento para que la ESPOL realice la comunicación pública de la obra por cualquier medio con el fin de promover la consulta, difusión y uso público de la producción intelectual"

Verónica Ochoa Herrera

Carlos Benalcázar Torres

# **RESUMEN**

<span id="page-5-0"></span>El proyecto tiene como objetivo crear una plataforma (aplicación móvil) que aporte con información de interés para el estudiante de la Facultad de Ingeniería Eléctrica y Computación (FIEC), haciendo uso de la tecnología móvil.

Así mismo, motivar a los estudiantes a ser quienes compartan toda la información que estará disponible en la plataforma.

Para efectos del mismo, se emplea la programación java orientada a aplicaciones móviles en Android Studio, para facilitar la publicación de la información y el acceso a la misma. Los usuarios y la información publicada serán debidamente categorizados para facilitar el acceso y el uso de la plataforma.

Para mejor administración de la plataforma y los datos, se crea una base de datos en un servidor local, en este caso se hace uso de una Raspberry Pi, con memoria y capacidad suficiente para que la plataforma funcione sin problemas.

El proyecto propuesto se basará en el concepto de la técnica de Mobile Crowdsensing, la cual es una técnica que permite capturar todo tipo de datos provenientes de los diferentes sensores que incluyen los dispositivos móviles y compartir estos datos a una comunidad que hace uso de una plataforma en donde son presentados dichos datos.

Por medio de encuestas realizadas antes y después de uso de la plataforma por parte de estudiantes que pertenecen a la facultad, se puede comprobar la aceptación y agrado por parte de los mismos hacia el uso de una aplicación móvil en donde se encuentre los diferentes tipos de información de interés.

El presente documento se compone de 4 capítulos. El primer capítulo contiene los antecedentes, problemática, posible solución, justificación, objetivos y alcance. El segundo capítulo consta del estado del arte de los sistemas de Mobile Crowdsensing.

# ÍNDICE GENERAL

<span id="page-6-0"></span>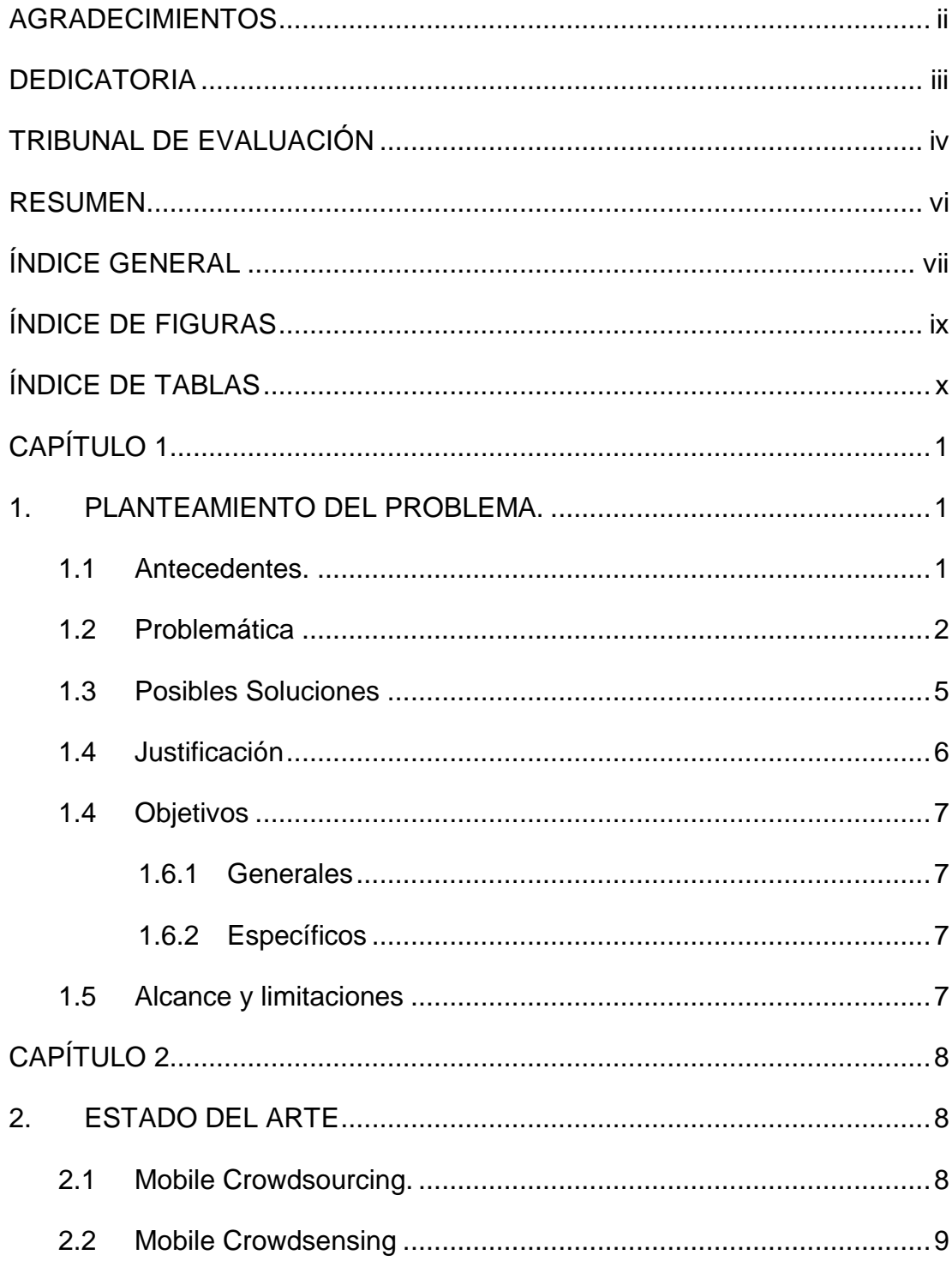

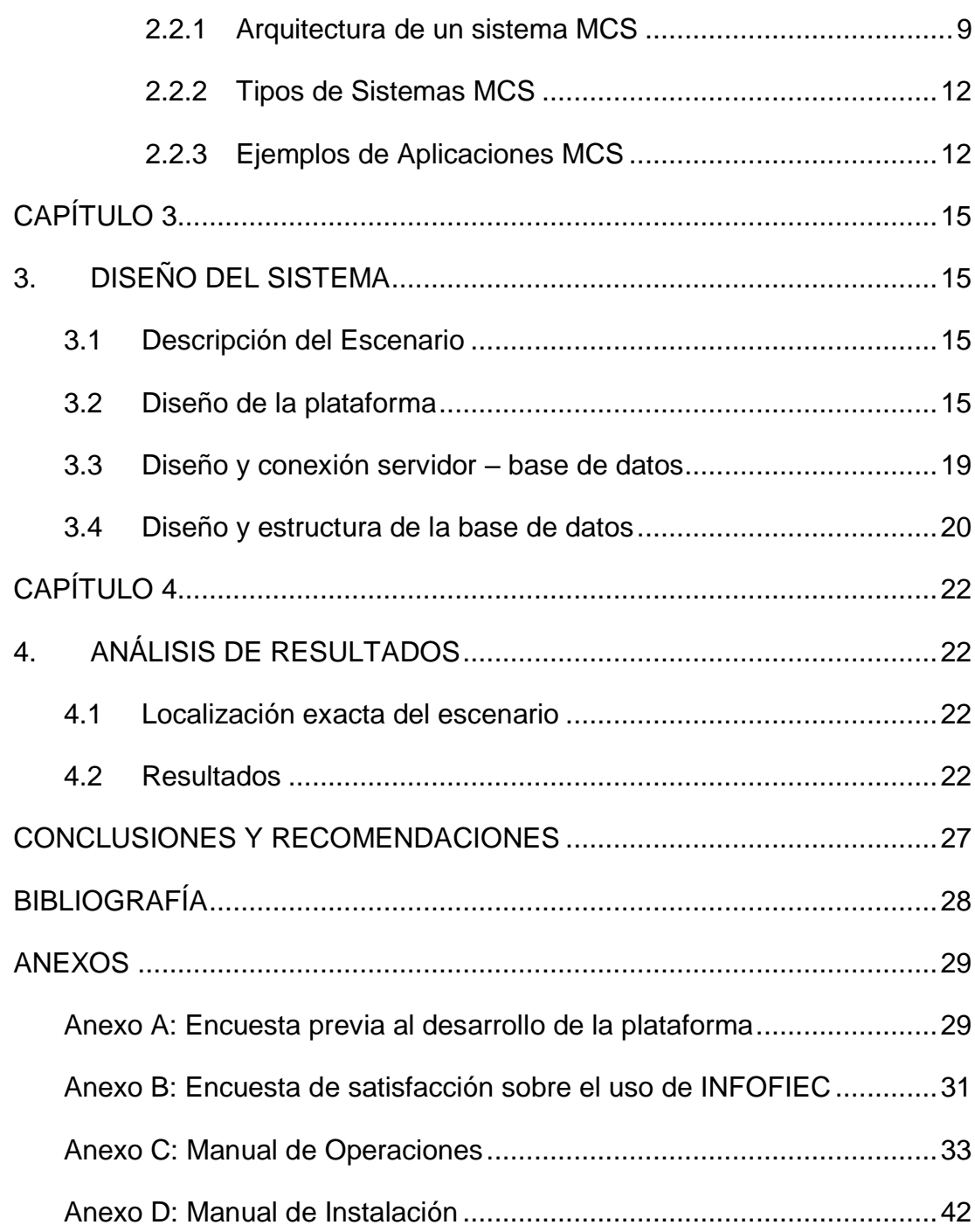

# **ÍNDICE DE FIGURAS**

<span id="page-8-0"></span>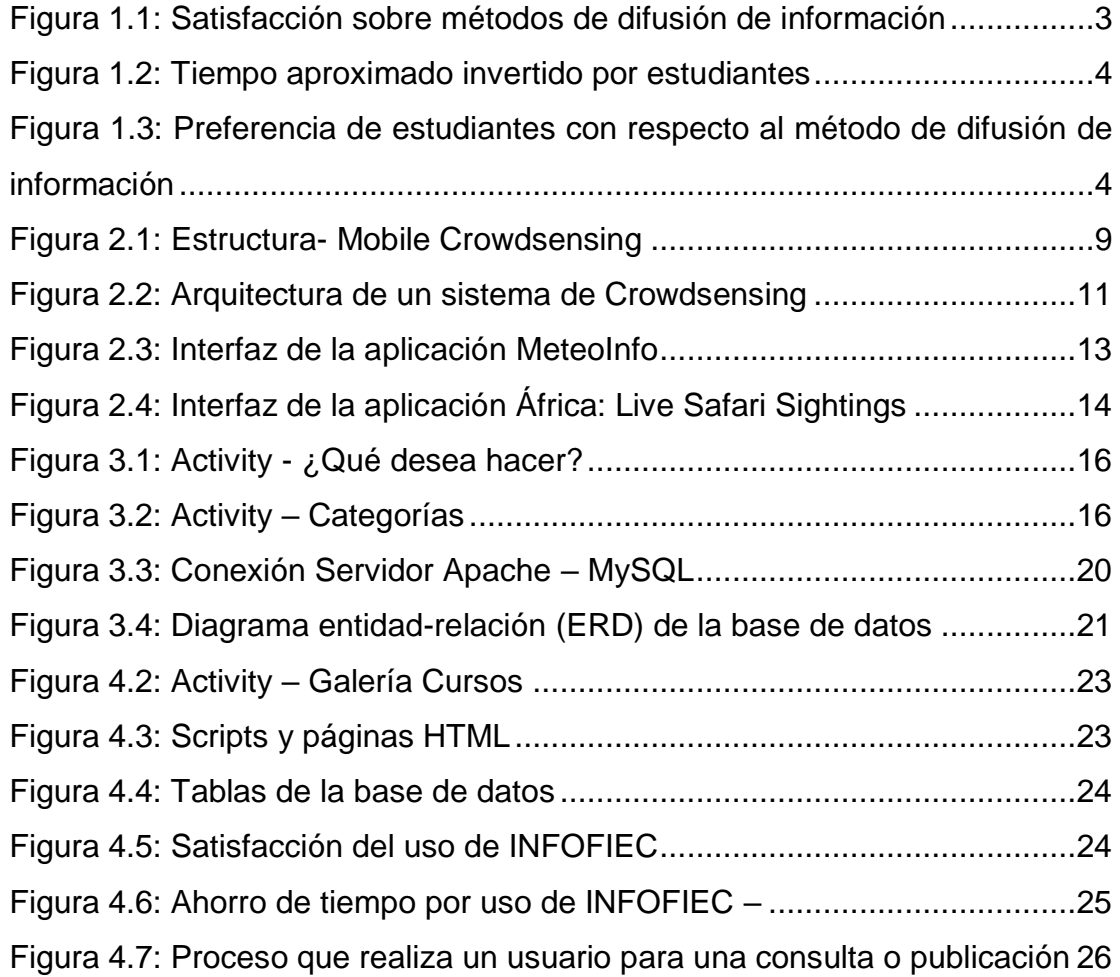

# **ÍNDICE DE TABLAS**

<span id="page-9-0"></span>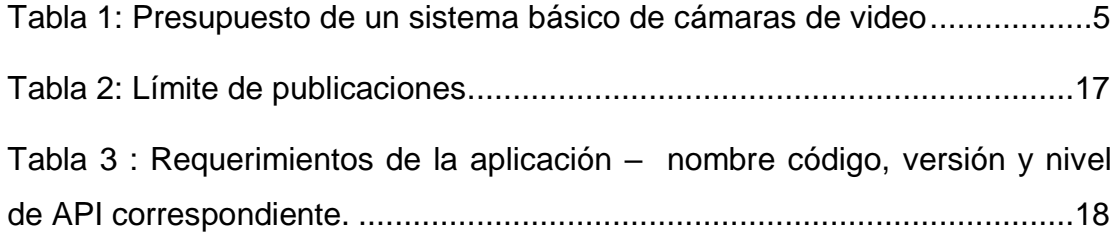

# **CAPÍTULO 1**

# <span id="page-10-1"></span><span id="page-10-0"></span>**1. PLANTEAMIENTO DEL PROBLEMA.**

### <span id="page-10-2"></span>**1.1 Antecedentes.**

El desarrollo de las tecnologías en la última década ha dado un impulso notable a nuevos medios de comunicación, entre ellos la telefonía celular o telefonía móvil, permitiendo la salida al mercado de los teléfonos inteligentes (también llamados smartphones); dispositivos que no solo permitían hacer llamadas o enviar mensajes, sino que podían realizar tareas más complejas como administrar correos, organizar agendas, navegar por Internet, entre otras.

En este sentido, las redes sociales y los weblogs, las aplicaciones móviles y demás, están dirigidas a facilitar la comunicación y el proceso, en sí, de emitir o recibir todo tipo de información.

En un principio, estos dispositivos y su tecnología en sí, fueron consideradas como un lujo al que solo grandes empresarios o directivos podían tener acceso, sin embargo; con el paso del tiempo este paradigma se rompió y los dispositivos y tecnologías móviles se han convertido en una de las principales herramientas de entretenimiento, comunicación y productividad para la población en general.

Dado el aumento en el uso de dispositivos móviles, los expertos y entusiastas de la tecnología, vieron el potencial de dicha tecnología en el desarrollo de soluciones orientadas a la movilidad; naciendo de esta forma el nuevo campo del desarrollo de aplicaciones para dispositivos móviles (conocidas como Apps).

Es así como la era de la programación, comienza con el boom de las apps. Juegos, noticias, diseño, arte, fotografía, medicina, todo gracias a la revolución de las aplicaciones móviles [1].

Este proyecto es llevado a cabo haciendo uso de la técnica del sensado colectivo por dispositivos móviles, conocido como MSC(Mobile-Crowd-Sensing), el cual consiste en hacer uso de los sensores de los dispositivos móviles para obtener todo tipo de información tales como, ubicación, distancia recorrida, velocidad, proximidad, presión atmosférica, temperatura, etc., y compartirlas a la comunidad. Una de las principales aplicaciones del MCS es en los sistemas en los cuales se requiere conocer la actividad de una comunidad dentro de una Ciudad Inteligente que vive conectada entre sí.

### <span id="page-11-0"></span>**1.2 Problemática**

La FIEC mantiene comunicado permanentemente al estudiante de diferentes noticias y novedades que se suscitan en la facultad vía correo electrónico, método el cual no ha resultado muy conveniente para los estudiantes, por la cantidad de correos que son emitidos diariamente. Otro método utilizado es la página web de la misma, pero la información publicada no es, en su totalidad, de interés para el estudiante.

Como fuente de toda la información de interés para el estudiante, se tienen:

- Grupos estudiantiles como: Taws, Kokoa, Asociación de estudiantes de la FIEC, Rama Estudiantil IEEE – ESPOL, Célula Microsoft, CISCO, los cuales se dedican a fomentar y promover actividades en pro de la formación académica de los estudiantes. Todas las actividades realizadas por estos grupos estudiantiles son informadas a los estudiantes por medio de publicidad en redes sociales, posters que son ubicados en carteleras alrededor de la facultad y mediante correos masivos.
- Cerca del edificio antiguo de FIEC se encuentra un restaurant. El menú y disponibilidad del restaurant sólo puede ser conocido mediante correo o acercándose al mismo.
- Las aulas de la facultad. Estas son usadas para clases dictadas por los profesores o ayudantes. Otro uso de las aulas es por parte de los alumnos para alguna actividad académica que deseen realizar. Los horarios en los que un aula se encuentra ocupada por una clase son

detallados fuera de la misma. La única forma de tener conocimiento de la disponibilidad de las aulas, fuera de estos horarios, es consultando a los conserjes a cargo del bloque.

Los horarios de salida y llegadas de buses para los estudiantes se encuentran en carteles en el paradero. Dichos horarios son aproximados, no exactos. En su mayoría, el estudiante no tiene forma de saber si hay buses disponibles, cantidad de estudiantes en espera o rutas disponibles.

Debido a la toda la información que se produce, la cual es variada y abundante, aquella que es de interés para el estudiante, se mezcla y pierde. La falta de conocimiento por parte de los estudiantes tiene como consecuencia que los beneficios que la facultad brinda, sean desaprovechados.

A continuación, se muestran los resultados de una encuesta realizada a los estudiantes de la facultad sobre el nivel de satisfacción de los métodos usados por FIEC para difundir la información (Ver Figura 1.1), el tiempo que invierten un estudiante en buscar dicha información (Ver Figura 1.2) y el medio por el cual el estudiante tiene preferencia para ser informado (Ver Figura 1.3).

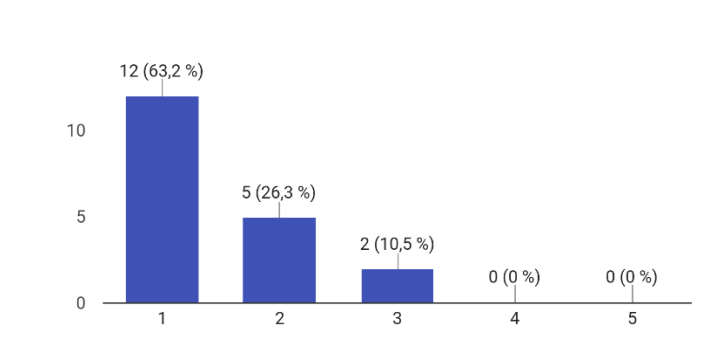

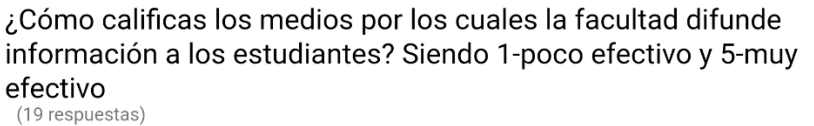

Figura 1.1: Satisfacción sobre métodos de difusión de información

<span id="page-12-0"></span>En este gráfico se muestra la calificación entre uno y cinco, siendo uno la más baja, que dan los estudiantes de la facultad con respecto a la eficacia de los métodos de difusión de información en la misma. Se puede notar que hay un descontento por parte de los estudiantes (63,2%).

> Califica del 1 al 5 el tiempo que inviertes en conocer todas o la mayoria de actividades y novedades que se presentan en la

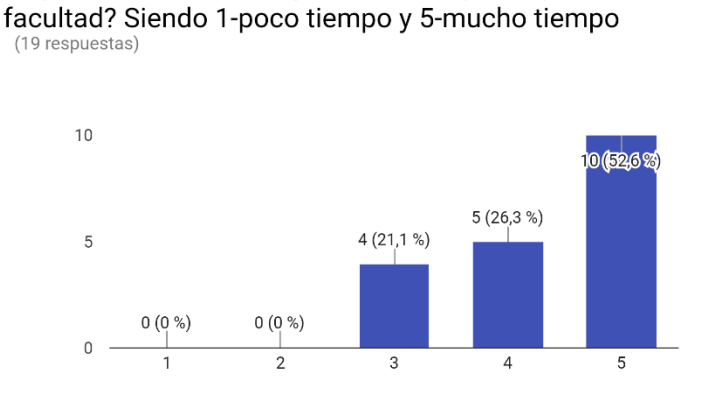

Figura 1.2: Tiempo aproximado invertido por estudiantes

<span id="page-13-0"></span>En esta gráfica se da a conocer, en escala del 1 al 5, el tiempo aproximado que un estudiante de la facultad invierte en estar total o parcialmente al tanto de la información que suscita en la facultad y alrededores de la misma. Se puede notar que un 52,6% (10 estudiantes) invierten mucho tiempo en conocer toda esa información.

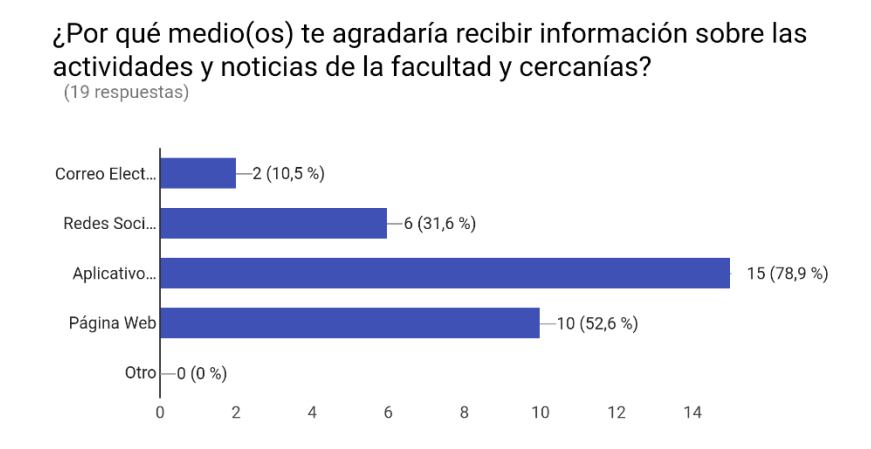

<span id="page-13-1"></span>Figura 1.3: Preferencia de estudiantes con respecto al método de difusión de información

El gráfico muestra la preferencia que tienen los estudiantes de la facultad con respecto a las distintas posibilidades de difusión de información. Los encuestados pudieron escoger dos opciones de preferencia. Los resultados son el número total de selecciones de cada opción y el porcentaje equivalente con respecto al total de encuestados.

# <span id="page-14-0"></span>**1.3 Posibles Soluciones**

Debido al avance tecnológico, hay varios tipos de sistemas que actualmente se implementan para ayudar con el problema existente o similares, los cuales requieren la inversión de materiales costosos y de instalación (Ver Tabla 1).

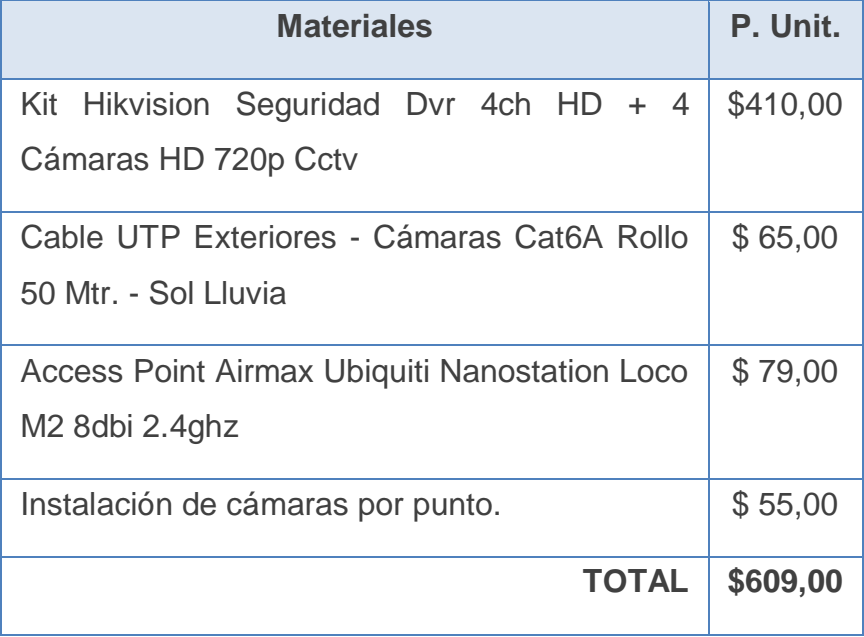

• Sistema de cámaras de video

Tabla 1: Presupuesto de un sistema básico de cámaras de video

<span id="page-14-2"></span><span id="page-14-1"></span>Analizando las soluciones planteadas, por facilidad y bajo costo, se aplicará la técnica Mobile Crowdsensing, mediante la cual buscamos la mejor solución.

# **1.4 Justificación**

Debido a la problemática que aqueja actualmente a los estudiantes en la facultad, se busca empezar a ejecutar alguna forma para reducir la desinformación por parte de los mismos.

Por ende, es necesario contar con técnicas y tecnología que permitan la difusión de información en tiempo real y actualizada con la finalidad de permitirle al estudiante tener el completo conocimiento de temas que aportan con sus intereses, al mismo tiempo que les resulta económico y ahorran recursos.

Tomando en cuenta dichas necesidades, se opta por el uso de la técnica del crowdsensing. Esta técnica permite obtener datos haciendo uso de los sensores que incluye un teléfono móvil, y hacer uso de dicha información en una plataforma móvil. Al aplicar esta técnica y la programación móvil, obtendremos una plataforma (aplicación móvil) llamada "INFOFIEC", en donde la información necesaria para un estudiante de la facultad sea accesible de forma fácil y rápida y en donde no se necesite recurrir a otros medios más costosos para divulgar toda la información.

Los beneficios que se obtienen con la implementación de INFOFIEC, se detallan a continuación:

- Fácil acceso a la información.
- Información actualizada y debidamente categorizada.
- Reducción de tiempo destinado en la búsqueda de información de interés.
- Información segura y confiable.

<span id="page-15-0"></span>Cabe recalcar que, al hacer uso de INFOFIEC, será necesario que el estudiante se adapte a su uso y esté dispuesto a ser colaborador en dicho sistema.

# **1.4 Objetivos**

### **1.6.1 Generales**

<span id="page-16-0"></span>Facilitar al estudiante el acceso y conocimiento de información sobre los servicios y actividades de interés académico que ofrece la FIEC, haciendo uso de la tecnología móvil.

### <span id="page-16-1"></span>**1.6.2 Específicos**

- Diseñar una aplicación en SO Android que permita a los usuarios de la misma consultar información en tiempo real referente a la FIEC.
- Facilitar y agilitar al estudiante de la FIEC el acceso a la información de interés que surge dentro de la facultad.
- Motivar al estudiante a usar una plataforma orientada a la comunidad de FIEC, en donde el estudiante sea la misma entidad, beneficiado/benefactor.

### <span id="page-16-2"></span>**1.5 Alcance y limitaciones**

El proyecto va dirigido especialmente para los estudiantes pertenecientes a la Facultad de Ingeniería Eléctrica y Computación - FIEC.

La trascendencia del proyecto dependerá de la acogida que pueda recibir por parte de los estudiantes de la FIEC, así como la fiabilidad y relevancia de la información que los estos publiquen, ya que el prototipo tiene como objetivo principal facilitar el acceso y el conocimiento de información de interés para los estudiantes de la facultad.

Las publicaciones de los estudiantes, podrán ser visualizada en la plataforma, sin ningún costo monetario.

Una vez desarrollado satisfactoriamente el prototipo del proyecto, se espera tener gran acogida del mismo, y satisfacer las necesidades académicas del estudiante.

# **CAPÍTULO 2**

# <span id="page-17-1"></span><span id="page-17-0"></span>**2. ESTADO DEL ARTE**

Tomando en consideración lo expuesto en el capítulo I sobre la problemática de que no hay una manera eficaz y rápida de difundir ciertos tipos de información que son de interés para los estudiantes de la FIEC. Y viendo la importancia de desarrollar esta propuesta; es fundamental conocer los conceptos básicos que posteriormente permitirán desarrollar este proyecto.

#### <span id="page-17-2"></span>**2.1 Mobile Crowdsourcing.**

.

El término crowdsourcing, está formado por dos palabras provenientes del inglés: "crowd" significa "masa" y la palabra "sourcing" es traducida como "externalización".

Crowdsourcing es pedir la opinión de terceros (comunidad) frente a algún tema en particular o el desarrollo de una tarea específica, es decir, es utilizar la colaboración de una o muchas personas para resolver un problema o conocer la opinión que ellos tienen frente a algo. [2]

Gracias al rápido desarrollo de técnicas móviles y al gran crecimiento y aceptación del Internet, el alcance que ha tenido el sistema de resolución de problemas con dispositivos móviles se ha ampliado, dando paso a la evolución del crowdsourcing tradicional de internet hacia un nuevo paradigma, es decir, Mobile Crowdsourcing (MCS).

Mobile crowdsourcing es la técnica en la que la comunidad aprovecha las características y aplicativos de los teléfonos inteligentes para compartir todo tipo de información, mejorar servicios, opinar sobre un tema en general o una actividad específica o incluso enseñar cosas nuevas. Todo esto llevado a cabo en una plataforma móvil. [3]

### <span id="page-18-0"></span>**2.2 Mobile Crowdsensing**

Mobile crowdsensing es un tipo de sistema de mobile crowd sourcing, que se define como un sistema de detección a gran escala en el que se permite que el creciente número de usuarios de teléfonos móviles comparta el conocimiento local (por ejemplo, la información local, el contexto ambiental, condiciones de tráfico, nivel de ruido, ubicación temporal, etc.), adquiridos por sus dispositivos mejorados con sensores (Ver Figura 2.1). [4]

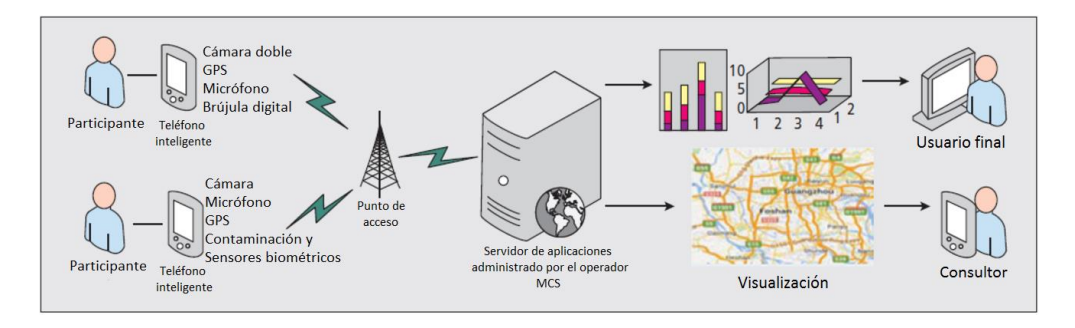

Figura 2.1: Estructura- Mobile Crowdsensing

<span id="page-18-2"></span>En esta figura se muestra la estructura de un sistema MCS con sus actores y servicios necesarios para la comunicación.

#### <span id="page-18-1"></span>**2.2.1 Arquitectura de un sistema MCS**

Puesto que las características de las plataformas de crowdsensing difieren bastante de las características de las redes de sensores convencionales, sobre tofo en lo que se refiere a la naturaleza del sensor, aparecen varios problemas relativos a la información que puede obtenerse de los sensores de los que dispone el smartphone, ya que pueden existir aplicaciones que recopilen información sensible de los usuarios. Por ejemplo, si se toman los datos de movilidad de un usuario a través de la recolección de datos del GPS, se puede inferir información privada como, por ejemplo, sus movimientos habituales o la ubicación de si cada y lugar de trabajo.

El principal método para mantener la seguridad de los datos es la anonimización, que borra cualquier información que pueda permitir identificar al usuario antes de que la información se comparta con terceras partes.

Para dar soporte a esta nueva técnica, es necesario desarrollar una arquitectura que permita recopilar datos que ofrecen los usuarios al momento de utilizar sus smartphones, sin que la arquitectura suponga un problema de seguridad con respecto a los datos personales que los usuarios intercambian con la red, pero que sirva para obtener información de valor a cerca de las actividades que se realizan o de los temas de mayor relevancia para la comunidad sobre la que se está recopilando la información. En el artículo «Incentive Mechanisms for Mobile Crowd Sensing: Current State and Challenges of Work», se propone una arquitectura capaz de cumplir con estos objetivos. La arquitectura propuesta, tiene 3 componentes principales: «Requesters» o solicitantes, «Participants» o participantes y por último la Plataforma de crowdsensing, encargada del procesamiento de datos (Ver Figura 2.2).

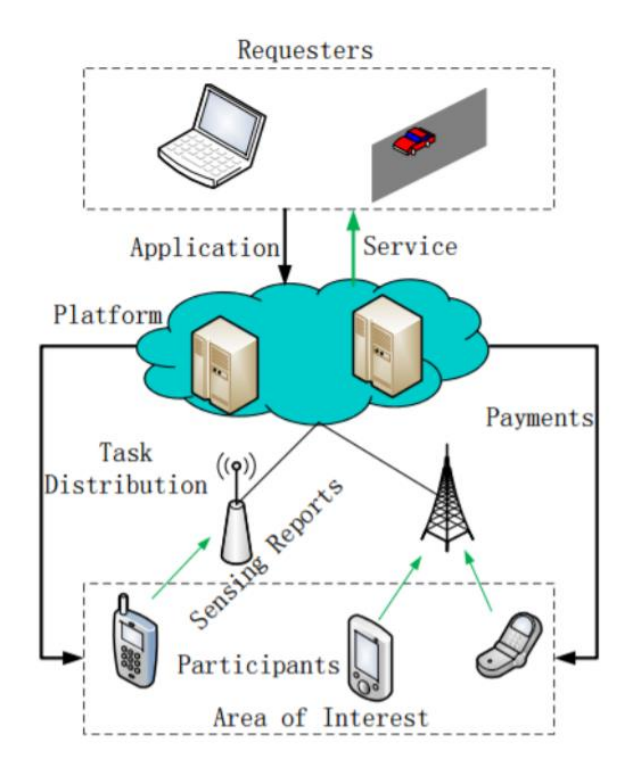

<span id="page-20-0"></span>Figura 2.2: Arquitectura de un sistema de Crowdsensing

En esta Figura se detalla la arquitectura de un sistema crowdsensing y sus componentes principales para la comunicación.

**Solicitantes:** Bajo este rol se encuentran los usuarios de la aplicación de crowdsensing. El principal reto que aparece en esta parte de la arquitectura es obtener un sistema de representación de los datos obtenidos por la plataforma, que sea capaz de responder a las necesidades de visualización concretas de cada uno de los solicitantes o clientes.

**Participantes:** Son todos aquellos dispositivos que disponen de un sensor que recoge y envía datos a la plataforma. En este caso, podemos encontrarnos con dos situaciones diferentes: aplicaciones con un número fijo de participantes, y aplicaciones con un número variable de participantes. La primera, está centrada en un escenario no orientado a conexión, donde los

participantes, envían los datos recopilados a la plataforma; y la segunda, cada participante ofrece de forma secuencial los datos obtenidos a la plataforma, que los recopila y procesa en el momento que los datos son recibidos.

**Plataforma:** Se encarga de procesar los datos de los participantes, para conseguir la información que se les enviará a los solicitantes.

### **2.2.2 Tipos de Sistemas MCS**

<span id="page-21-0"></span>El crowdsensing móvil pertenece a tres tipos principales: ambiental (como monitorear la contaminación), infraestructura (como localizar baches) y social (como rastrear los datos del ejercicio dentro de una comunidad). Todos estos tipos vistos y aplicados comúnmente en el "MCS for Smart Cities" [5]

Basándose en el tipo de participación de los usuarios, el crowdsensing móvil puede clasificarse en dos tipos:

- Multiplicación participativa, donde los usuarios participan voluntariamente en la aportación de información.
- Crowdsensing oportunista, donde los datos son detectados, recopilados y compartidos automáticamente sin la intervención del usuario y en algunos casos, incluso sin el conocimiento explícito del usuario. [6]

# <span id="page-21-1"></span>**2.2.3 Ejemplos de Aplicaciones MCS**

Esta técnica consiste en un mecanismo para involucrar a un grupo de personas de un público en general que poseen dispositivos móviles a compartir datos previamente recolectados por los distintos sensores que estos dispositivos poseen, es decir, el crowdsourcing.

Una serie de trabajos de investigación realizados desde el planteamiento de esta técnica, han demostrado que el crowdsensing

sea utilizado para toda clase de propósitos tales como: "Diseño e implementación sistema de tele-monitorización de información física a través del sensamiento por multitudes móviles" [7] o "Uso de detección móvil por personas para el monitoreo de ruido en ciudades inteligentes" [8] ; y para aportar enormes beneficios económicos. Así mismo, plataformas ya diseñadas para aportar con información necesaria para la sociedad, como se muestra a continuación:

De las aplicaciones más usadas y conocidas, se tiene a "MeteoInfo", la cual es una aplicación creada por CONAGUA y es usada para brindar información meteorológica completa, que es visualizada en un mapa interactivo optimizado (Ver Figura 2.3). En esta aplicación se pueden visualizar imágenes en tiempo real del estado del clima en la cuidad y pronósticos del tiempo para 10 días. Toda la información puede ser compartida en redes sociales y notificada a otros usuarios. [9]

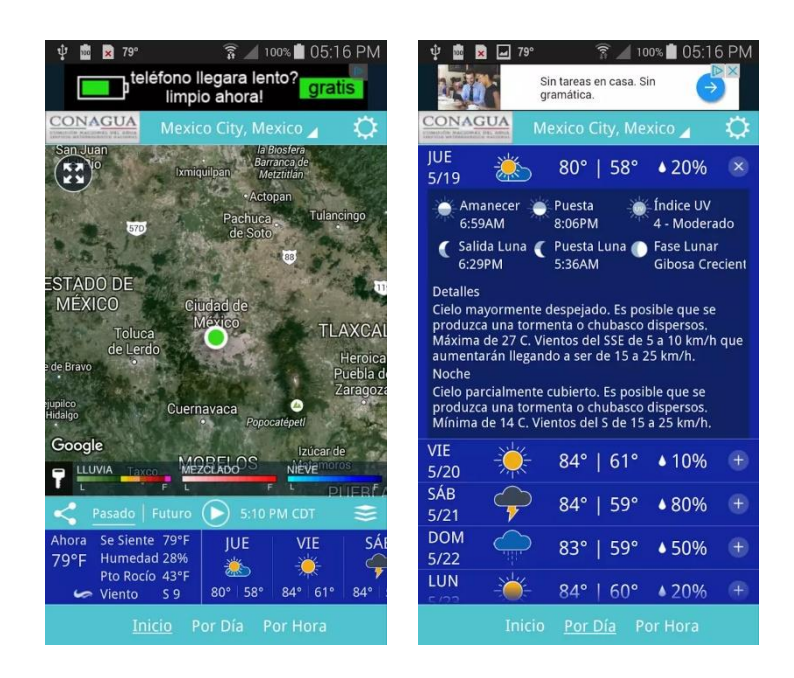

Figura 2.3: Interfaz de la aplicación MeteoInfo

<span id="page-22-0"></span>En esta figura se muestran capturas de pantalla de la aplicación en funcionamiento. Se puede notar el uso del GPS para indicar la ubicación de usuario y la información meteorológica en ese instante.

Una aplicación que ayuda con avistamiento y estado de animales en la localidad es África: Live Safari Sightings. Esta aplicación permite ayudar a encontrar y compartir en tiempo real avistamientos de animales africanos. Esta aplicación permite compartir los avistamientos con otros asistentes al safari o cualquier persona que mira en mapa en todo el mundo, así como para su uso en investigación para la conservación. [10]

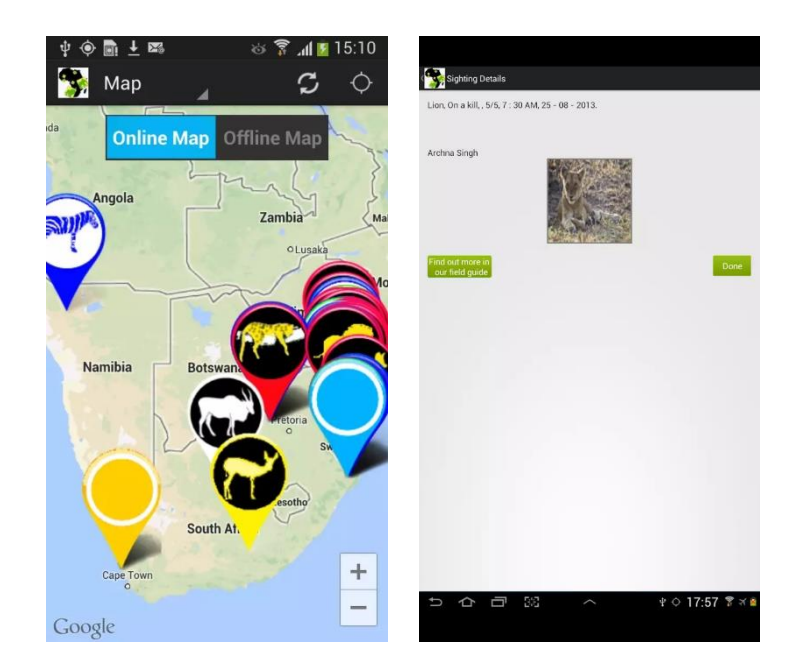

<span id="page-23-1"></span>Figura 2.4: Interfaz de la aplicación África: Live Safari Sightings

En esta figura se muestran capturas de pantalla de la aplicación en funcionamiento. Se puede notar el uso del GPS para indicar la ubicación de usuario y la ubicación de avistamientos de animales en ese instante.

<span id="page-23-0"></span>Debido al crecimiento tecnológico y la tendencia del mismo, se evidencia como las personas usan y desarrollan aplicaciones que aportan con diferentes tipos de información a demás usuarios.

# **CAPÍTULO 3**

# <span id="page-24-0"></span>**3. DISEÑO DEL SISTEMA**

En este capítulo se procede a ampliar y detallar el diseño del proyecto, profundizando en el escenario de trabajo, sus características principales, ubicación geográfica de la mota, formulación a utilizarse según las características etc.

### <span id="page-24-1"></span>**3.1 Descripción del Escenario**

El alcance geográfico de la propuesta se limita a los edificios, paraderos, restaurantes y actividades de la Facultad de Ingeniería en Electricidad y Computación (FIEC)/.

La facultad consta con dos bloques principales: 24A y 15A, un bloque de laboratorios en el cual se realizan las prácticas de las materias teóricas, el bloque de laboratorios de computo. A los alrededores, un bar/restaurant y el paradero de buses estudiantil.

### <span id="page-24-2"></span>**3.2 Diseño de la plataforma**

Como primer paso en el proceso para el uso de la aplicación es la autenticación, usuario y contraseña (Ver Figura 3.1). En caso de no tener un usuario registrado, procede a crear uno.

Una vez iniciada la sesión, el usuario podrá escoger la opción de consultar o publicar (Ver Figura 3.2), para proceder a seleccionar una categoría de interés.

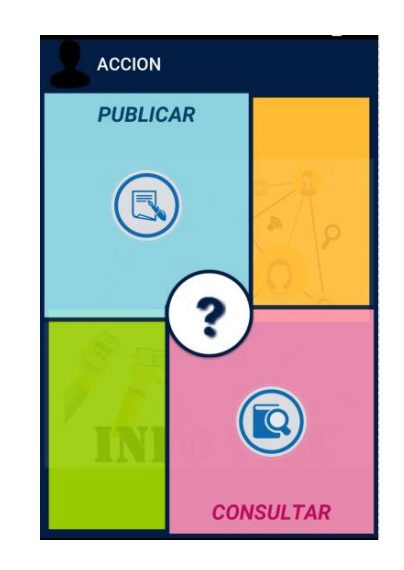

Figura 3.1: Activity - ¿Qué desea hacer?

<span id="page-25-0"></span>En esta figura se muestra una captura de pantalla de la aplicación en funcionamiento, en dicha pantalla se permite al usuario escoger lo que desea hacer, consultar o publicar.

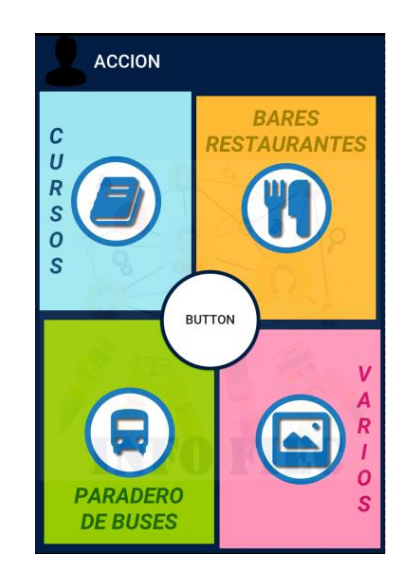

Figura 3.2: Activity – Categorías

<span id="page-25-1"></span>En esta figura se muestra una captura de pantalla de la aplicación en funcionamiento, en dicha pantalla se permite al usuario escoger una categoría.

Para el caso de haber seleccionado consultar, el usuario tendrá que escoger una categoría a consultar (Ver Figura 3.2). En caso de que el usuario no haya aportado con alguna publicación en un período de 24 horas, tendrá que realizar una publicación para poder consultar. Luego del que el usuario haya publicado, y no hay publicaciones en la galería (solo visualiza la publicación que él realizó), podrá enviar una solicitud como una demanda insatisfecha, para que otros usuarios puedan ver la solicitud y realizar una publicación acorde al pedido.

Para realizar una publicación, se realiza la toma de una foto, teniendo en cuenta que la ubicación en donde es tomada la misma, esté dentro de las áreas permitidas. Una vez capturada la foto, el usuario podrá subirla a la galería o tomar una nueva. En caso de que el tiempo de espera de carga de la foto supere los 5 minutos, el usuario tendrá que tomar una nueva foto para subirla.

Las publicaciones tendrán límite de permanencia dependiendo de la categoría a la que pertenezcan (Ver Tabla 2).

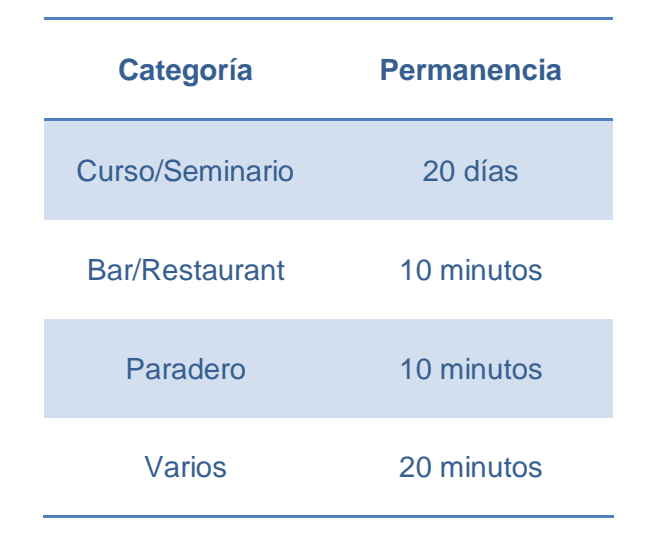

Tabla 2: Límite de publicaciones

<span id="page-26-0"></span>Las publicaciones que puede ver el usuario son filtradas por tipo de usuario, ranking y por la cantidad de aportes que haya realizado, mientras más aportes más publicaciones.

En la aplicación el usuario encontrará un menú en el que se encuentran: datos personales, aportes realizados por el usuario, cuenta y un acerca de. En este menú el usuario podrá editar sus datos, cambiar contraseña, ves las publicaciones realizadas y los datos de los creadores de la aplicación. Si el usuario desea cambiar su tipo de usuario, tendrá que realizar una solicitud de cambio al administrador. El cambio de tipo de usuario sólo lo podrá realizar el administrados y accediendo de forma directa al servidor.

Debido a los diferentes dispositivos en el mercado, las actualizaciones y versiones del sistema operativo varían. Los requerimientos necesarios del sistema operativo del dispositivo móvil, así como el espacio de memoria requerido para poder instalar y ejecutar sin problema la aplicación se detallan a continuación (Ver Tabla 3). Adicionalmente, para un mejor resultado de la publicación, es conveniente que la cámara del dispositivo móvil tenga una resolución

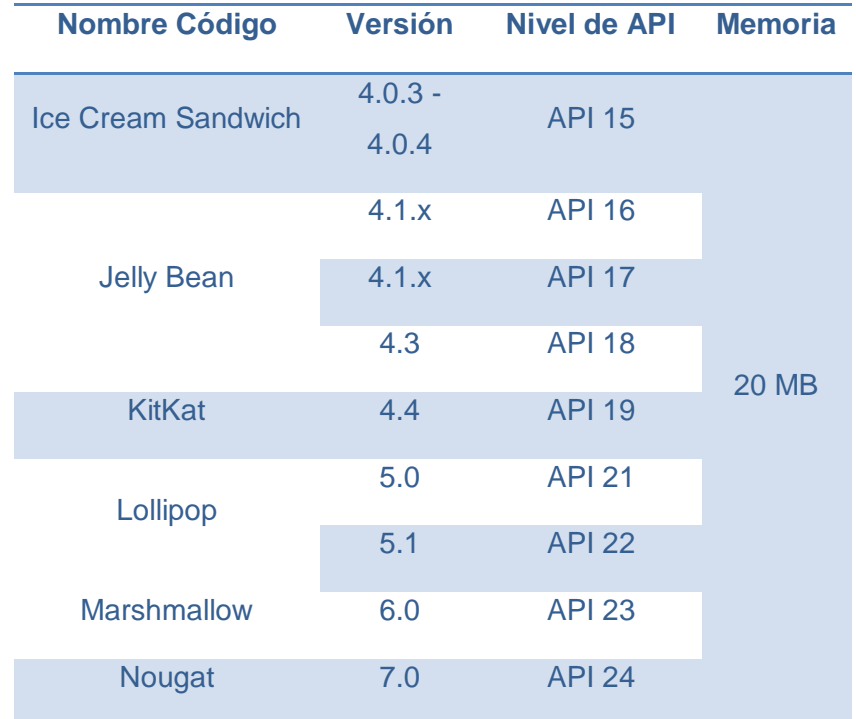

Tabla 3 : Requerimientos de la aplicación –

<span id="page-27-1"></span><span id="page-27-0"></span>nombre código, versión y nivel de API correspondiente.

### **3.3 Diseño y conexión servidor – base de datos**

El modelo de red establecido para la misma, es la tradicional interconexión entre una aplicación con un servidor, para el intercambio de información (Ver Figura 3.3).

La red está formada de 3 componentes: servidor, internet y dispositivos finales. La aplicación instalada en el dispositivo móvil (smartphone, tablet, laptop, etc.), es la interfaz para el usuario, siendo sus funciones, la de extraer y subir información al servidor. El servidor, que se encuentra alojado en la nube, es aquel que almacena y administra la información para la plataforma en cuestión. El usuario, desde la app, hace peticiones HTTP al servidor, a través de la nube informática, recibiendo estas peticiones, el servidor web alojado en una raspberry, ejecutando scripts almacenados del lado del servidor(lenguaje del servidor), para posteriormente enviar mensajes en formato HTML, capturados por la app y mostrando dichos resultados en la aplicación del usuario.

De lado del cliente, se implementó una aplicación en lenguaje Android, que usa herramientas generales de interfaz y de manejo de librerías, las mismas que usan conexiones http hacia el servidor.

De lado del servidor, se encuentran levantados los servicios Web, MySql y FTP. Dentro del servidor web, es Apache quien nos ofrece dicho servicio y Python, un servicio embebido dentro de las paginas HTML, a las que accede el usuario común. Al momento de llegar una petición de una página HTML, la porción de código del lenguaje del lado del servidor (Python), es ejecutada en el servidor, para hacer conexiones a la base de datos MYSQL y a algunos scripts en el lenguaje nativo Python para facilitar la administración de la información alojada en el servidor.

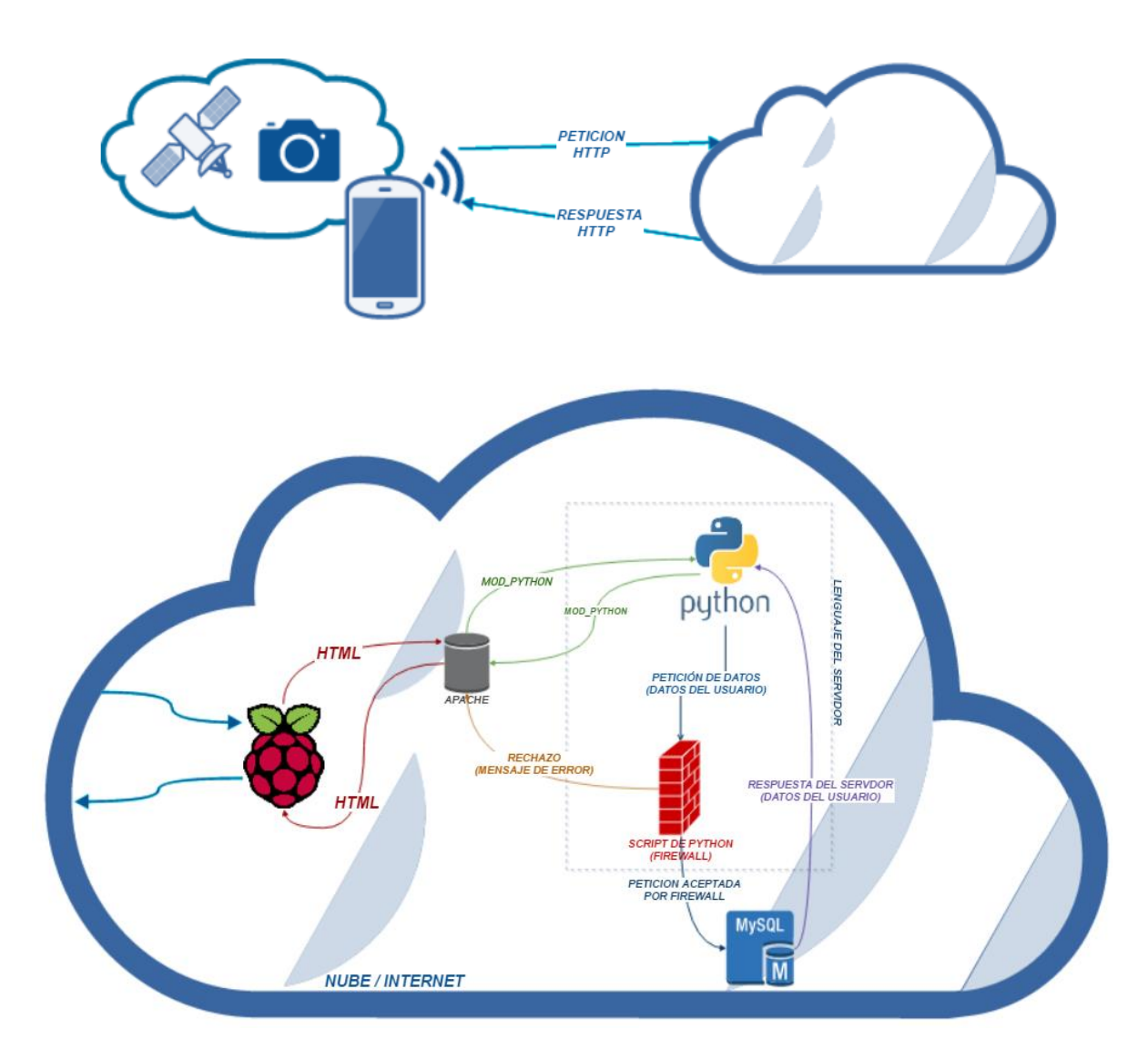

Figura 3.3: Conexión Servidor Apache – MySQL

<span id="page-29-1"></span>En la figura se muestra el diseño y la estructura de la conexión del servidor Apache con la base de datos levantada en MySQL.

# <span id="page-29-0"></span>**3.4 Diseño y estructura de la base de datos**

La base de datos está diseñada en MySQL-Linux, consta de 5 tablas que se describen a continuación:

• Usuario: tabla que contiene todos los datos de un usuario los cuales que se guardan al momento de realizar el registro del mismo.

- Demandas: tabla que guarda los registros de las demandas insatisfechas que realiza un usuario.
- Fotos: contiene todos los datos de las fotos que son capturadas por los diferentes usuarios.
- Logs: tabla que registra las sesiones que los usuarios desean mantener abiertas en los distintos dispositivos móviles.
- Variables: Tabla que almacena variables de control de tiempo para diferentes validaciones dentro de la aplicación.

La relación de las diferentes tablas y detalles de las mismas se encuentran a continuación (Ver Figura 3.4).

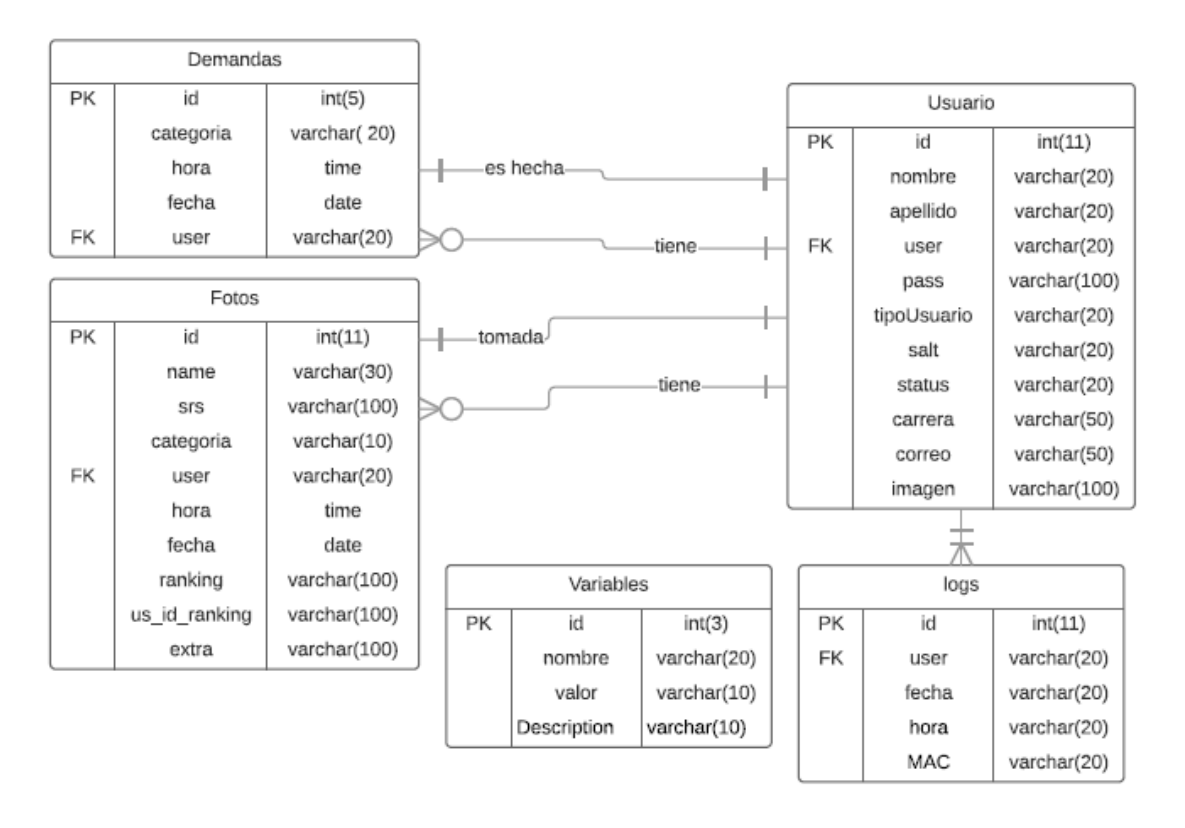

Figura 3.4: Diagrama entidad-relación (ERD) de la base de datos

<span id="page-30-0"></span>En esta figura se muestran las tablas creadas en la base de datos con sus respectivos atributos y características de los mismos.

# **CAPÍTULO 4**

# <span id="page-31-1"></span><span id="page-31-0"></span>**4. ANÁLISIS DE RESULTADOS**

## <span id="page-31-2"></span>**4.1 Localización exacta del escenario**

En los diferentes edificios o bloques que perteneces a la facultad, así como aquellos que se encuentran cerca de ella, son convenientes para los distintos grupos estudiantiles para poder hacer los anuncios de los eventos que realizan. En la figura 4.1 se observa una vista superior del área que será cubierta por la aplicación.

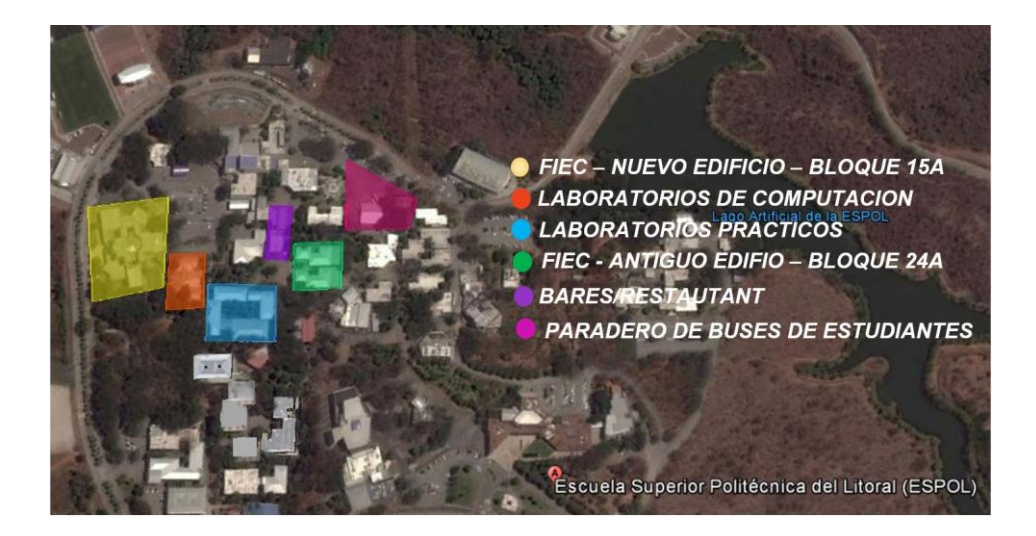

Figura 4.1: Bloques de la FIEC e instalaciones más cercanas de las que se pueden realizar publicaciones

En la figura se muestra el área seleccionada como referencia de ubicación para los permisos de publicación en las diferentes categorías dentro de la aplicación.

# <span id="page-31-3"></span>**4.2 Resultados**

En las figuras a continuación, se muestran los resultados del uso de la aplicación, la implementación de la estructura de la misma, así como resultados de satisfacción y opinión sobre la aplicación de usuarios de la facultad (Ver Figuras 4.1, 4.2, 4.3, 4.4, 4.5, 4.6, 4.7)

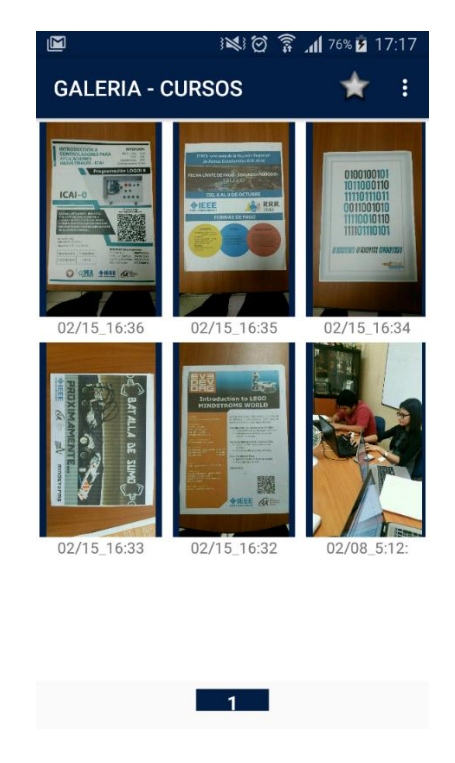

Figura 4.2: Activity – Galería Cursos

<span id="page-32-0"></span>En esta figura se muestra una captura de pantalla de la galería en la aplicación, siendo ejecutada por un usuario.

| ந் <sup>து</sup> pi@raspberrypi: ~   |                                  |  |  |
|--------------------------------------|----------------------------------|--|--|
| pi@raspberrypi ~ \$ 1s /var/www/app* |                                  |  |  |
| var/www/appAccessdb.py"              | /var/www/appGuardarFoto.psp      |  |  |
| var/www/appAutenticar.psp            | /var/www/appGuardarFotoUser.psp  |  |  |
| var/www/appCategoriaGaleria.psp      | /var/www/appGuardarUsuario.psp   |  |  |
| var/www/appDatos.psp/                | /var/www/appIndex.psp            |  |  |
| /var/www/appDemandas.psp             | /var/www/appLogout.psp           |  |  |
| /var/www/appEliminarUsuario.psp      | /var/www/appModificarUsuario.psp |  |  |
| /var/www/appEncriptpass.py           | /var/www/appRanking.psp          |  |  |
| /var/www/appGaleriaPass.psp          | /var/www/appUtiles.py            |  |  |
| var/www/appGaleria.psp               | /var/www/appVariables.psp        |  |  |
| var/www/appGps.psp/                  |                                  |  |  |
| pi@raspberrypi ~ \$ 1s appFotos      |                                  |  |  |
| Bares Cursos Paradero<br>app.zip     | Varios<br>perfil                 |  |  |
| pi@raspberrypi ~ \$                  |                                  |  |  |
|                                      |                                  |  |  |
|                                      |                                  |  |  |
|                                      |                                  |  |  |
|                                      |                                  |  |  |

<span id="page-32-1"></span>Figura 4.3: Scripts y páginas HTML

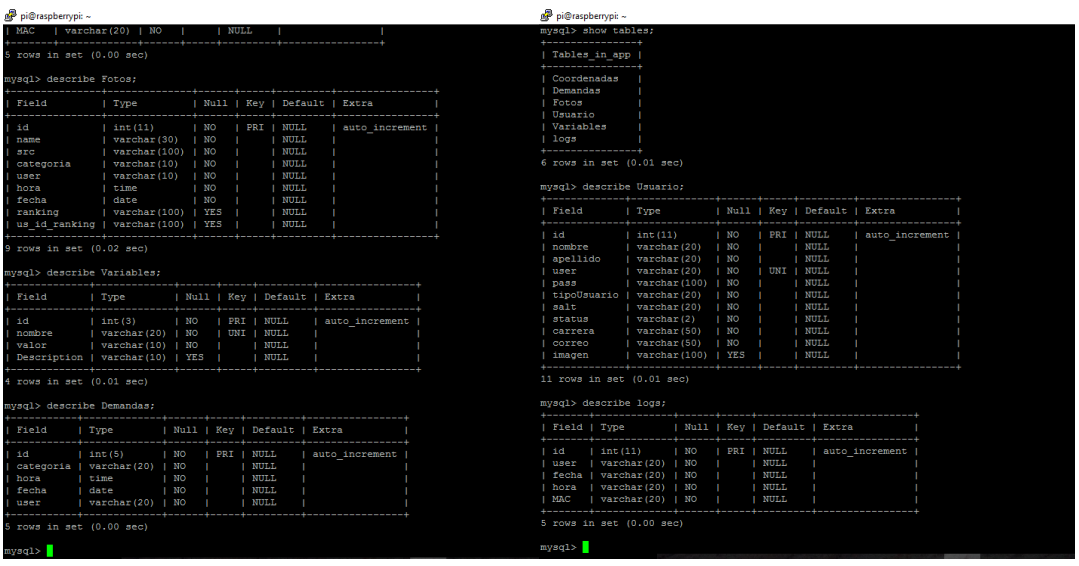

En esta figura se muestran los scripts y paginas HTML creadas y usadas, alojadas en el servidor.

Figura 4.4: Tablas de la base de datos

<span id="page-33-0"></span>En esta figura se muestran las tablas creadas dentro de la base de datos, usando programación por consola en Linux.

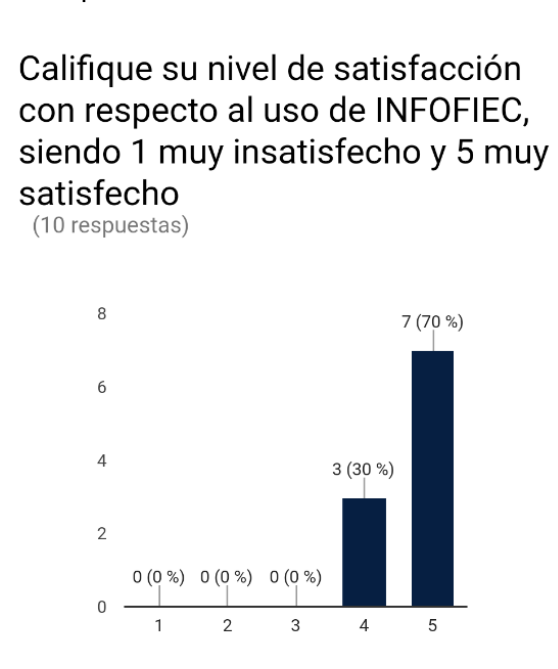

<span id="page-33-1"></span>Figura 4.5: Satisfacción del uso de INFOFIEC

En esta gráfica se observa el nivel de satisfacción de usuarios luego de probar la aplicación en sus móviles durante varios días. Las personas encuestadas antes de la implementación del proyecto fueron quienes respondieron la encuesta después de probar la aplicación.

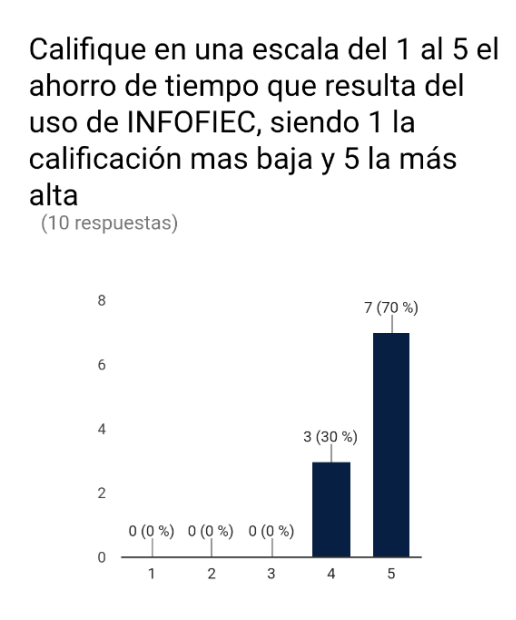

Figura 4.6: Ahorro de tiempo por uso de INFOFIEC –

<span id="page-34-0"></span>En esta grafica se observa el tiempo aproximado, en escala del uno al cinco, que un estudiante invirtió en saber las diferentes noticias de la facultad y alrededores al momento de usar INFOFIEC con respecto al tiempo que invertían antes de su uso.

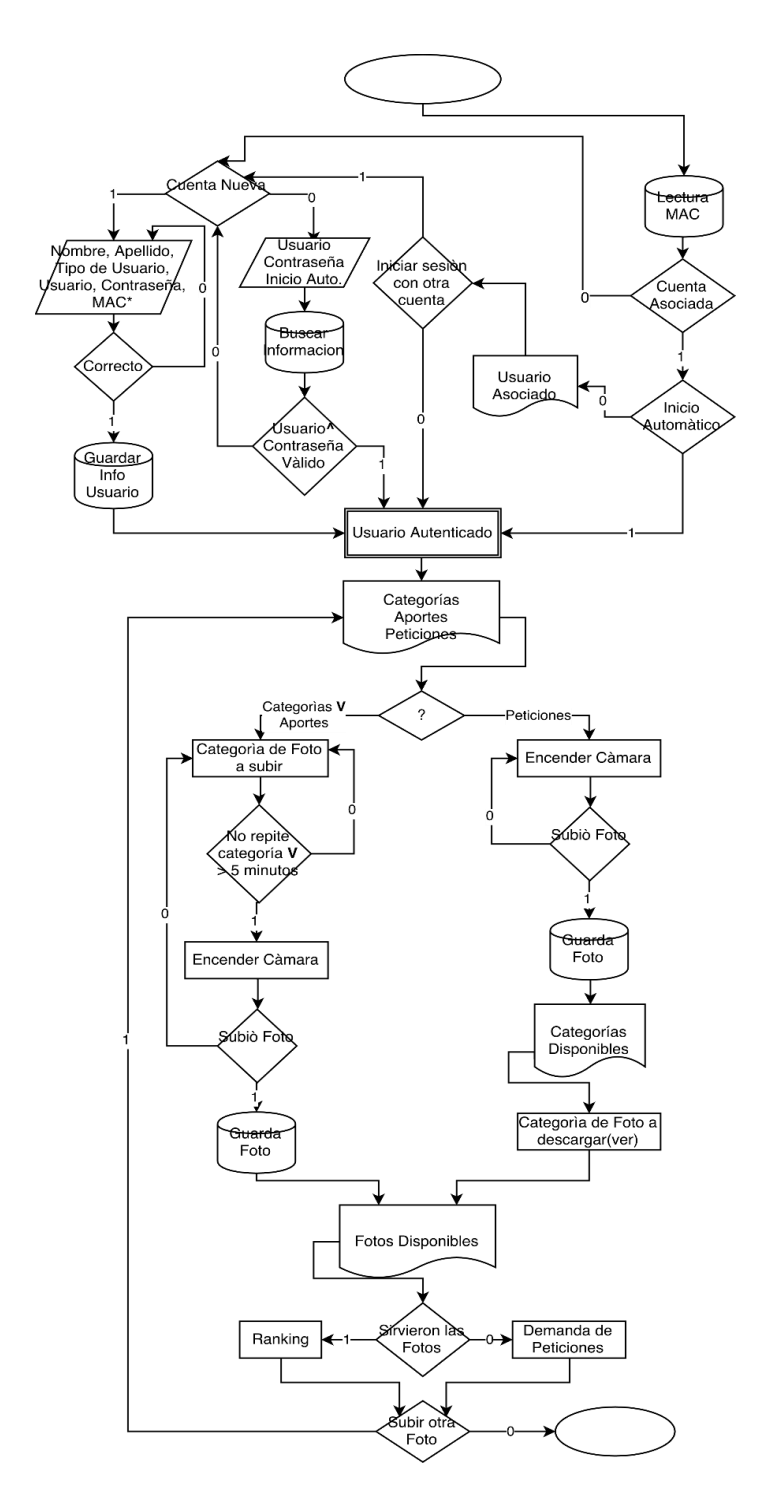

<span id="page-35-0"></span>Figura 4.7: Proceso que realiza un usuario para una consulta o publicación

En esta figura se muestra el diagrama de flujo del proceso que realiza un usuario de la aplicación para realizar una consulta/publicación.

# **CONCLUSIONES Y RECOMENDACIONES**

<span id="page-36-0"></span>La implementación de la plataforma "INFOFIEC" facilitará la creación de contenidos de las principales actividades que se llevan a cabo en la FIEC. Los estudiantes pasan a ser prosumidores (producen y consumen), creando así un medio formal para reemplazar los correos masivos y otras plataformas como redes sociales en donde se genera información variada la cual no puede ser verificada y contrastada.

El uso de la técnica del crowdsensing nos permite tener distintas maneras de poder comprobar la veracidad de la publicación de un usuario, haciendo uso del GPS (geolocalización), se puede corroborar si la foto está siendo tomada en un área que pertenece a los permitidos por INFOFIEC.

El uso de INFOFIEC permite tanto a la facultad como al usuario de la plataforma el ahorro de tiempo y dinero; ahorra tiempo puesto que no se requiere de personal encargado del mantenimiento de la base de datos y ahorra dinero porque el usuario no tiene que realizar ningún tipo de pago monetario para poder obtener la información que desea.

En las pruebas realizadas en los diferentes dispositivos móviles que usan el sistema operativo Android, se notó que el consumo de energía, debido al uso del GPS (encendido permanentemente), es alto. También, dependiendo del núcleo del sistema operativo, es necesario reiniciar el GPS para poder obtener los datos de posición.

El dispositivo del cual se va a hacer uso el GPS, influye en el resultado final. Es decir, el GPS recibe la señal de los satélites de manera diferente y, por tanto, dependiendo de la antena que tenga disponible el dispositivo, la potencia de recepción y la calidad del mismo, el error de medición puede ser mayor o menor.

# <span id="page-37-0"></span>**BIBLIOGRAFÍA**

- [1] U. Veracruzana, «Centro de Desarrollo de Aplicaciones Móviles,» 2016. [En línea]. Available: http://www.uv.mx/cdam/acercade/antecedentes/.
- [2] D. Gómez, «BienPensado,» 1 Octubre 2013. [En línea]. Available: http://bienpensado.com/que-es-crowdsourcing-y-como-utilizarlo/.
- [3] M. Rusinkiewicz y Y. Zhang, «SPRINGER,» [En línea]. Available: http://static.springer.com/sgw/documents/1576379/application/pdf/Mobil e+Crowdsourcing+SI+-+Final.pdf.
- [4] R. C. Manoop Talasila y C. Borcea, «Mobile Crowd Sensing,» 2015. [En línea]. Available: https://web.njit.edu/~borcea/papers/handbookcrowdsensing15.pdf.
- [5] S. . B. Jiménez, «Crowdsensing en Ciudades Inteligentes.,» Castilla-La Mancha, 2015.
- [6] Wikipedia, «Crowdsensign,» [En línea]. Available: https://en.wikipedia.org/wiki/Crowdsensing.
- [7] D. A. T. Minchala, «Diseño e implementacion de un sistema de Tele-Monitorización de información física a través del sensaiento por multitudes móviles,» Sangolquí, 2015.
- [8] M. Zappatore, A. Longo y M. A. Bochicchio, «IEEE XPLORE DIGITAL LIBRARY, a 13 julio 2016. IEn líneal. Available: http://ieeexplore.ieee.org/document/7555950/.
- [9] Google PLay, «MeteoInfo,» México, 2017.
- [10] Google Play, «Africa: Live Safari Sighting,» ParkTown North, Johannesburg, South Africa, 2015.
- [11] J. A. G. Garay, «El Blog de Joel,» 07 07 2010. [En línea]. Available: https://joeljil.wordpress.com/2010/07/07/mod\_python/.

# <span id="page-38-0"></span>**ANEXOS**

# <span id="page-38-1"></span>**Anexo A: Encuesta previa al desarrollo de la plataforma**

¿Por qué medio(os) te agradaría recibir información sobre las actividades y noticias de la facultad y cercanías?

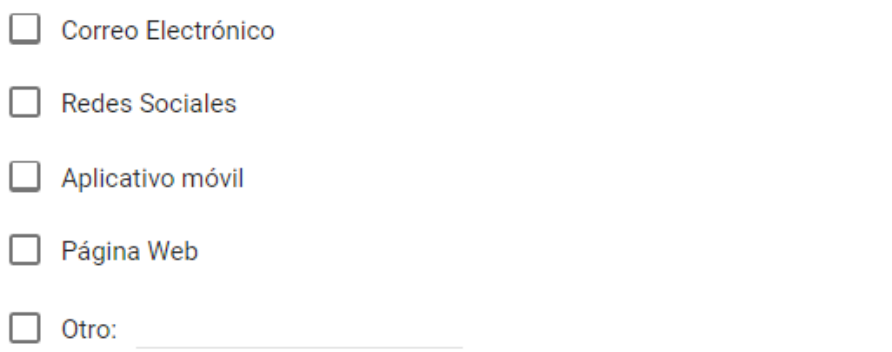

Califica del 1 al 5 el tiempo que inviertes en conocer todas o la mayoria de actividades y novedades que se presentan en la facultad? Siendo 1-poco tiempo y 5-mucho tiempo

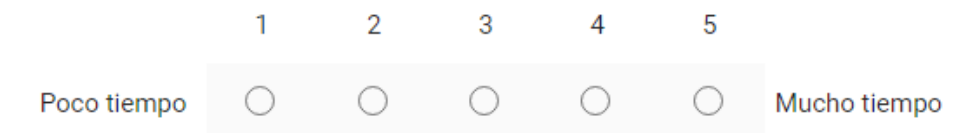

¿Cómo calificas los medios por los cuales la facultad difunde información a los estudiantes? Siendo 1-poco efectivo y 5-muy efectivo

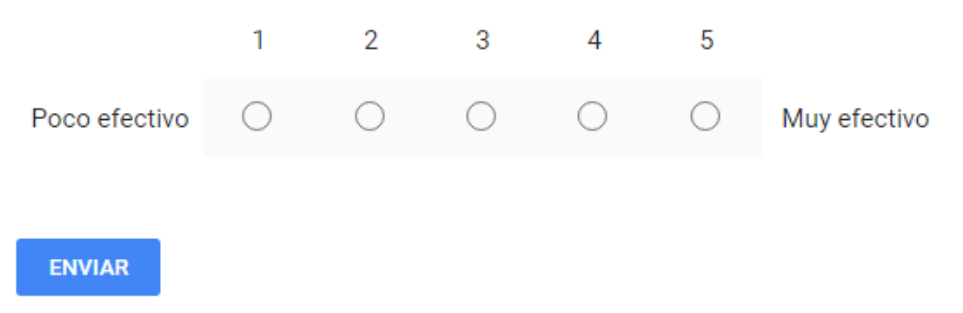

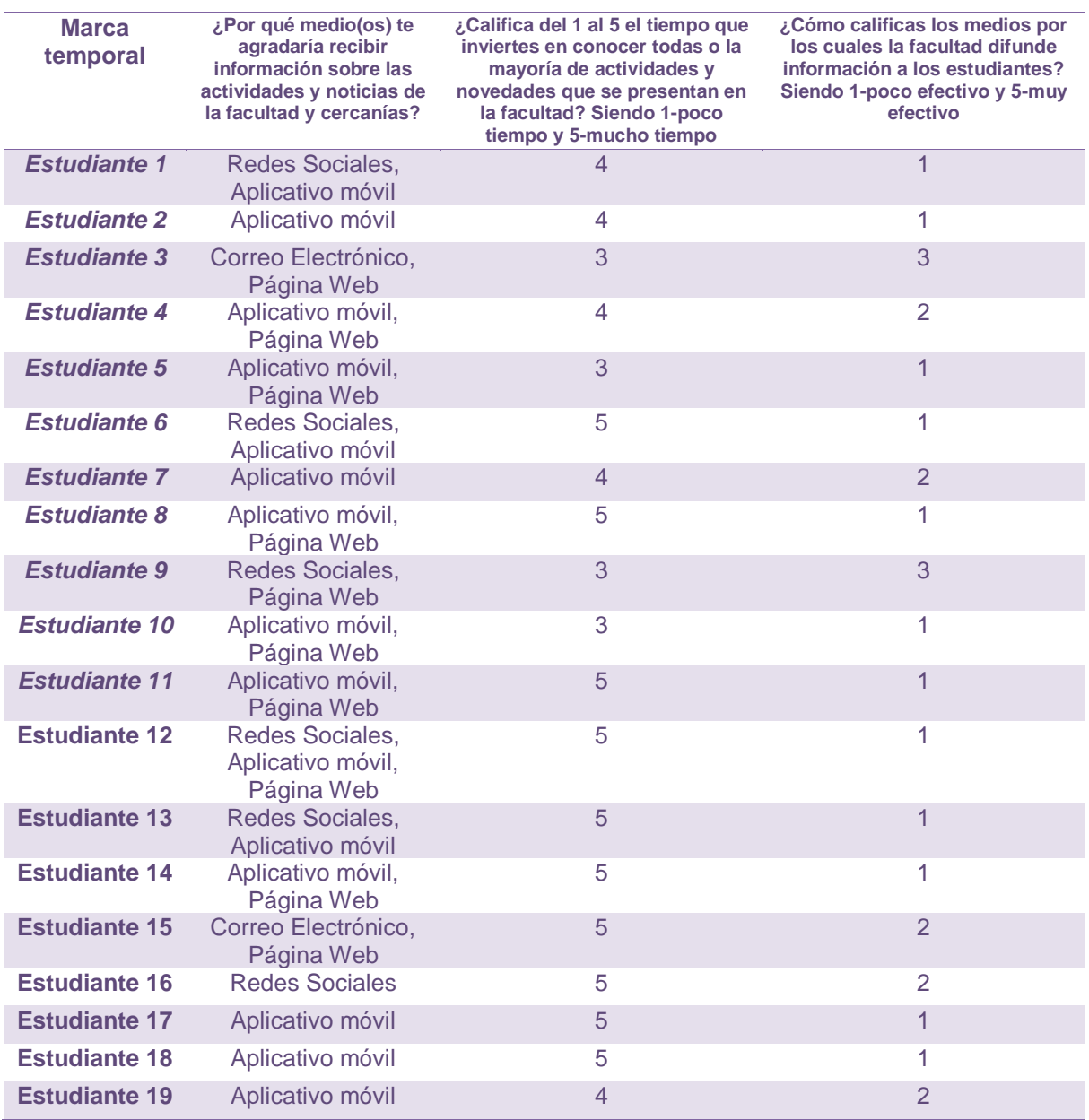

# <span id="page-40-0"></span>**Anexo B: Encuesta de satisfacción sobre el uso de INFOFIEC**

Califique su nivel de satisfacción con respecto al uso de INFOFIEC, siendo 1 muy insatisfecho y 5 muy satisfecho

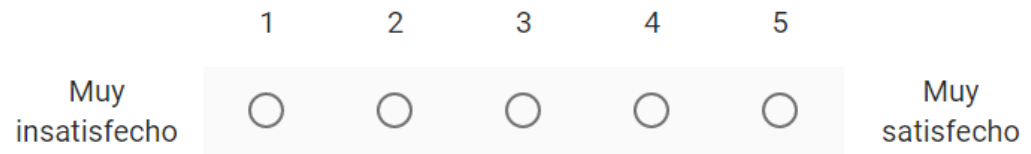

Califique en una escala del 1 al 5 el ahorro de tiempo que resulta del uso de INFOFIEC, siendo 1 la calificación mas baja y 5 la más alta

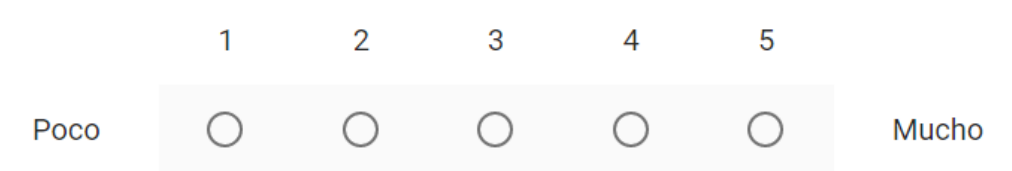

# Cree que INFOFIEC cumple sus expectativas?

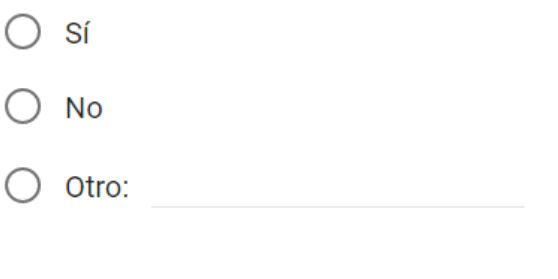

 $\bigcirc$  Opción 1

**ENVIAR** 

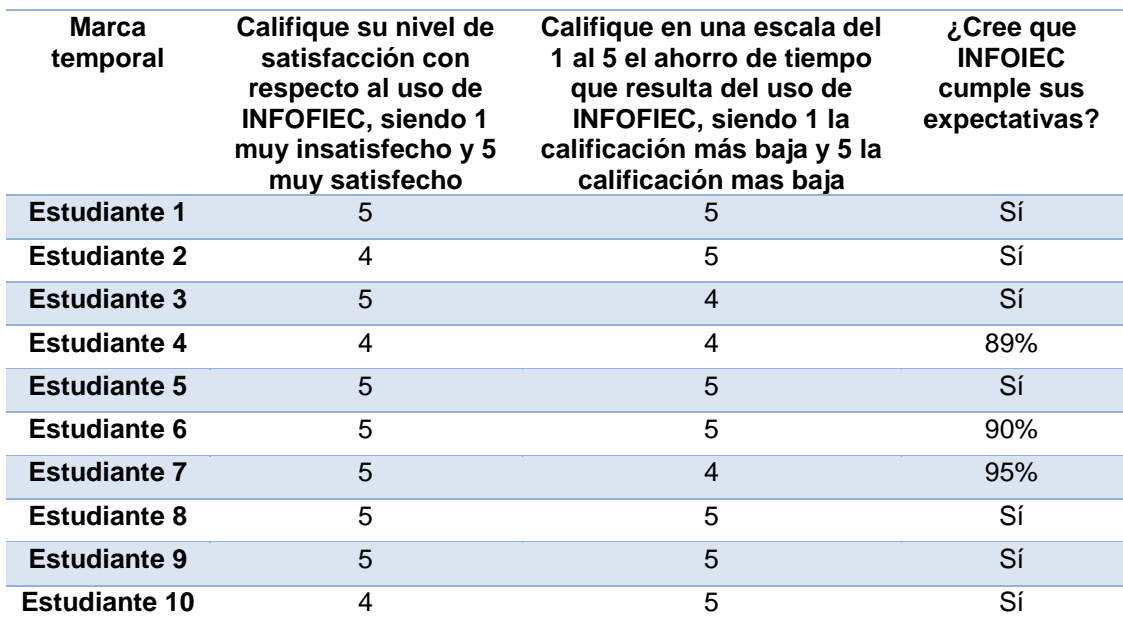

<span id="page-42-0"></span>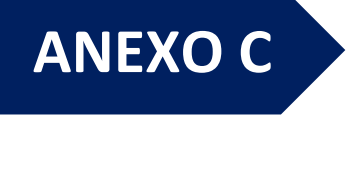

# **MANUAL DE OPERACIONES APLICACIÓN MOVIL - INFOFIEC**

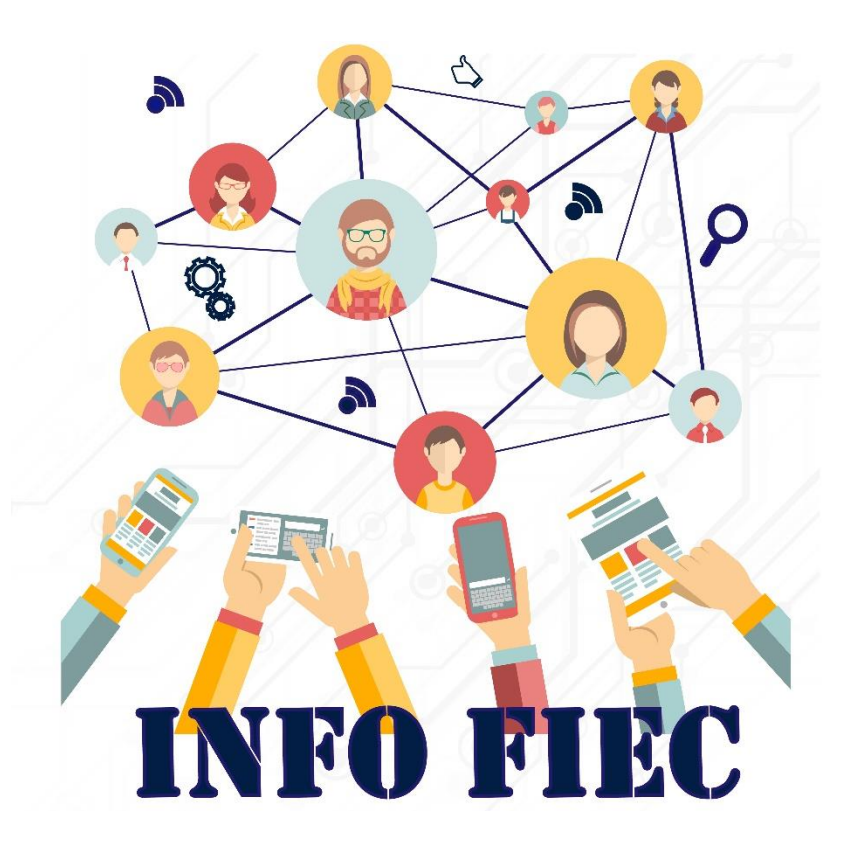

**Desarrolladores:** Verónica Stephanie Ochoa Herrera **Carlos Manuel Benalcázar Torres** 

# **PANORAMA GENERAL**

La aplicación INFOFIEC es una aplicación para smartphones creada para que los estudiantes de la Facultad de Ingeniería Eléctrica y Computación (FIEC), puedan consultar/publicar información referente a las actividades que suscitan en la facultad y sus alrededores. La interfaz es de fácil uso y comprensión para el usuario.

Su funcionamiento se basa principalmente en:

- Selección de una acción: publicar o consultar
- Selección de una categoría: Seminarios, Paradero, Bares y Aulas.
- Calificación de publicaciones
- Requerimientos

# **NAVEGACIÓN DE LA APLICACIÓN**

## *Ingreso a la Aplicación*

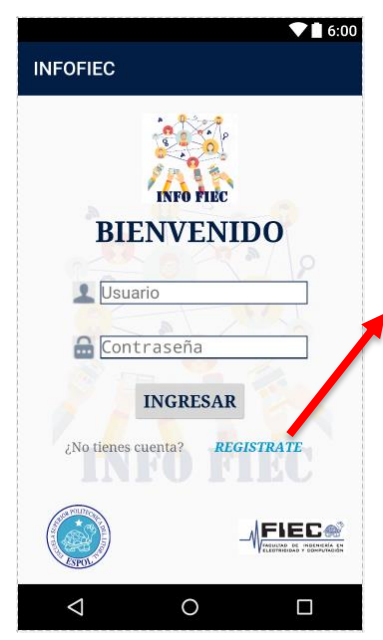

Para utilizar la aplicación el usuario debe tener una cuenta en INFOFIEC.

En el caso de no tener una cuenta, puede acceder al link en la parte inferior "REGISTRATE" el cual llevará al usuario a la pantalla e registro.

Para un fácil ingreso, la sesión se mantendrá iniciada automáticamente.

# **USUARIO**

### *Registro de nuevo usuario*

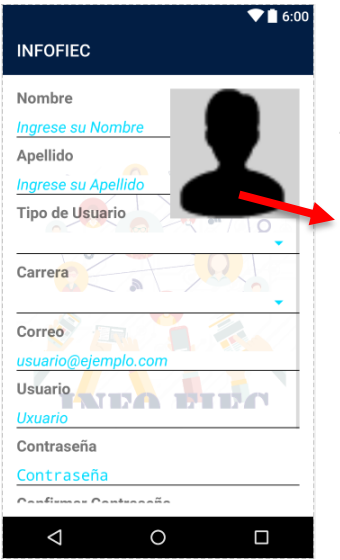

Para crear un nuevo usuario se deben llenar todos los campos requeridos. Adicionalmente agregar una imagen de perfil. Todos los campos son obligatorios, incluida la foto de perfil.

Para agregar la foto de perfil, se debe dar clic en la imagen.

# *Foto de perfil de usuario*

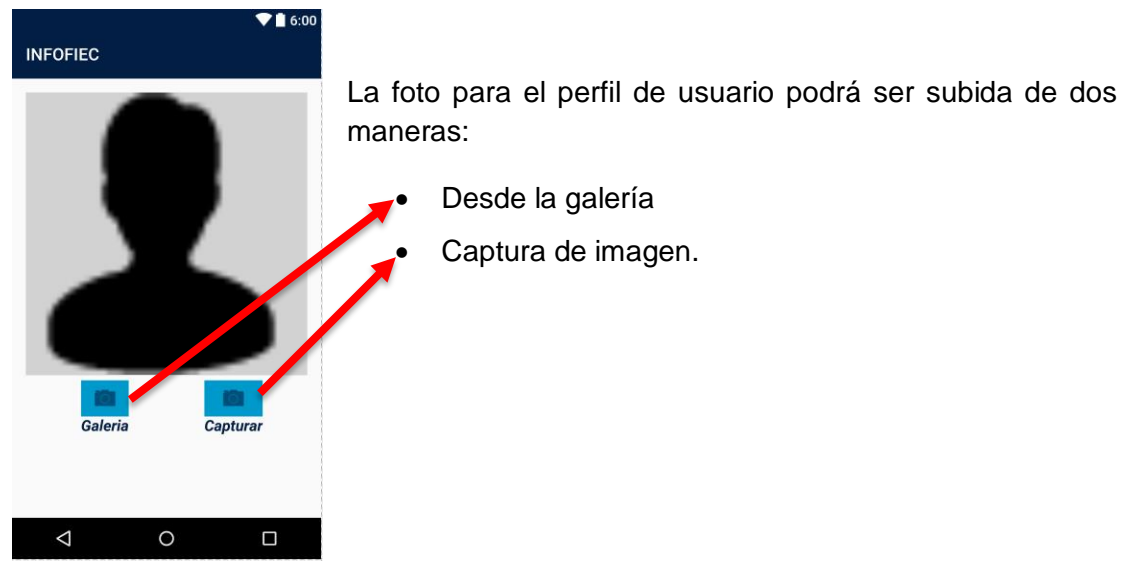

*Edición de Datos de Usuario*

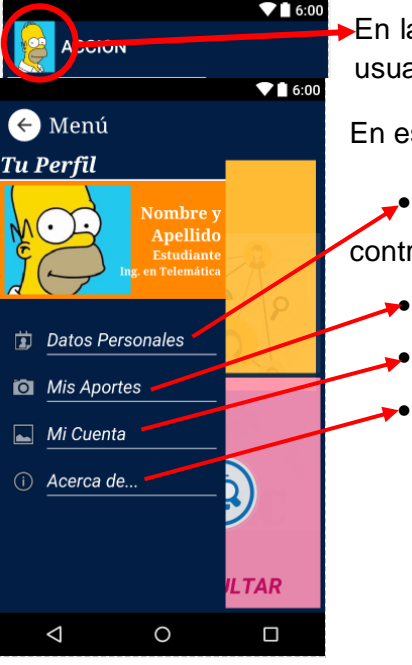

a sección "ACCION" al hace clic sobre la imagen del ario, aparecerá el menú del usuario.

sta sección el usuario podrá:

Ver y editar sus datos personales y cambiar la raseña.

• Visualizar los aportes (publicaciones) realizadas.

• Eliminar la cuenta.

• Visualizar los desarrolladores de la aplicación.

### *Mi Cuenta*

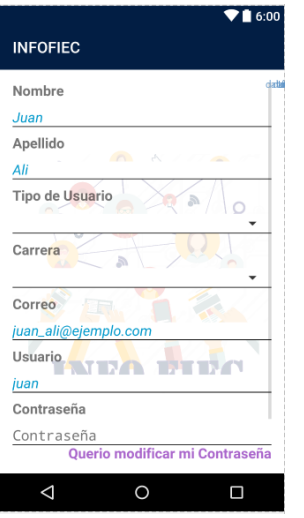

En esta sección, el usuario podrá cambiar sus datos personales, y si desea modificar su contraseña.

En caso de querer cambiar el tipo de usuario, el cambio primero será notificado al administrador para ser ejecutado.

# *Acción*

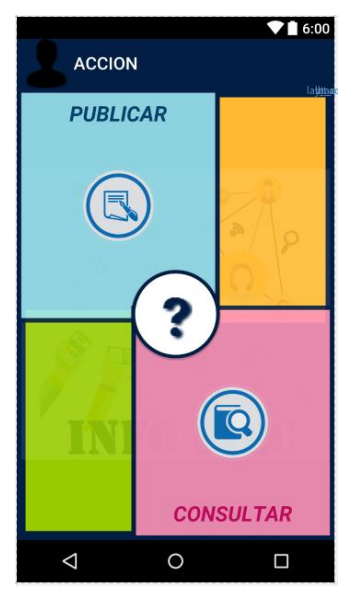

En esta sección se debe escoger lo que se desea hacer, realizar una publicación o una consulta. La acción "Publicar" no tiene condiciones a cumplir.

La condición para poder realizar una consulta es:

Haber realizado por lo menos una publicación en un lapso de 24H.

Luego de haber escogido la acción, será dirigido a la ventana de categorías, tanto para publicar como para consulta.

### *Categorías*

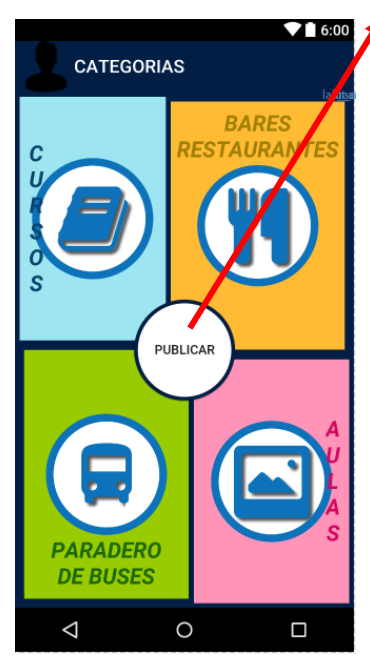

En el centro se podrá visualizar si se encuentra en categorías de publicación o de consultas.

Publicaciones: La publicación de "Cursos" dependerá del "Tipo de usuario" al que pertenezca el usuario. Para realizar una publicación en "Cursos" se necesita ser del tipo de usuario "Club Estudiantil, caso contrario la categoría aparecerá como bloqueada. A excepción de "Cursos", las demás categorías pueden ser publicadas por todos los usuarios. De las cuatro categorías, dos de ellas necesitan información adicional para poder subir la publicación, Cursos y Aulas.

Consultas: todos los usuarios, sin importar su tipo, pueden realizar consultas. Mientras más publicaciones realicen los usuarios, mayor número de publicaciones podrán ser vistas.

### *Publicación en Categoría Aulas*

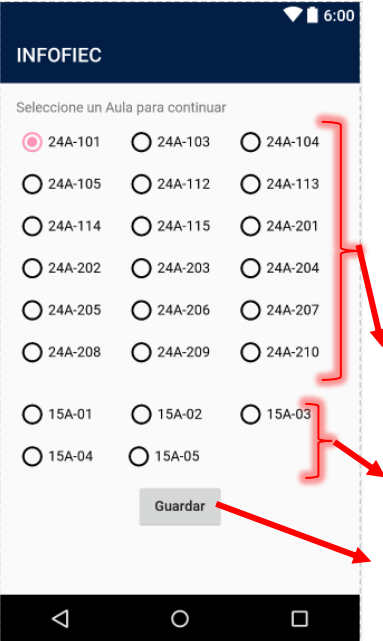

En esta categoría, el usuario deberá seleccionar el aula a la cual pertenece la imagen a subir. La sección de aulas aparecerá antes de tomar la foto, es decir aparecerá al momento en que se ingresa a la categoría de "Cursos".

En la sección de aulas se encontrarán dos bloques:

Aulas del bloque "24A" conocido también como "FIEC vieja".

Aulas del bloque "15A" conocido también como "FIEC nueva".

Una vez seleccionada el aula, presionar en "Guardar".

## *Publicación Categoría Cursos*

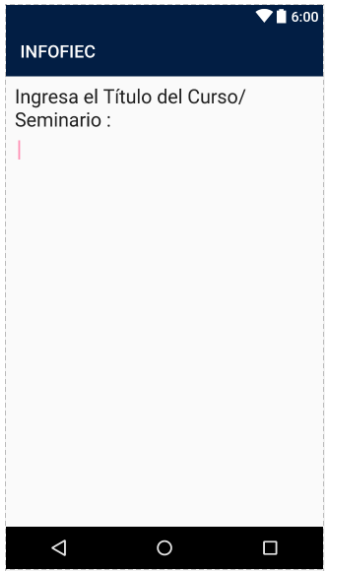

En esta categoría, el usuario deberá ingresar el nombre del Curso/Seminario del que va a realizar la publicación. La sección de nombre de seminario aparecerá antes de tomar la foto, es decir aparecerá al momento en que se ingresa a la categoría de "Cursos".

### *Toma de foto*

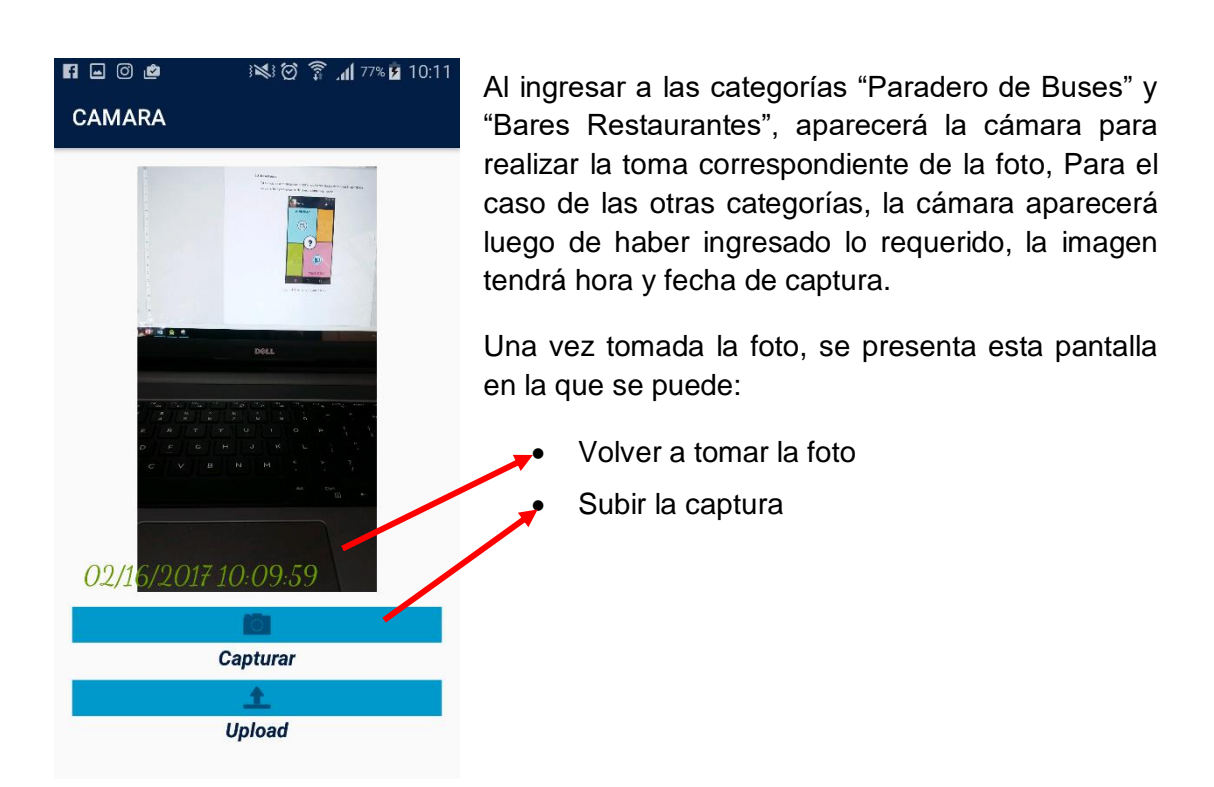

### *Galerías de consulta y aportes*

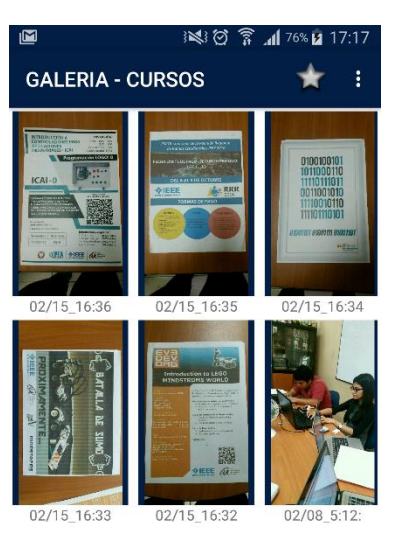

Las galerías contienen las publicaciones realizadas por todos los usuarios con sus respectivas fechas y horas en las que fueron tomadas.

Esta misma presentación de galería se muestra en el menú de usuario al seleccionar "MIS APORTES", los cuales pueden ser visualizados como:

- **Todos**
- Por categoría

Las publicaciones en las diferentes galerías tienen límite de tiempo. Los límites de tiempo por categorías son:

- Cursos/Seminarios: 20 días.
- Bares/Restaurantes: 5 minutos.
- Paradero de Buses: 5 minutos.
- Aulas: 10 minutos

# *Calificación de Publicación*

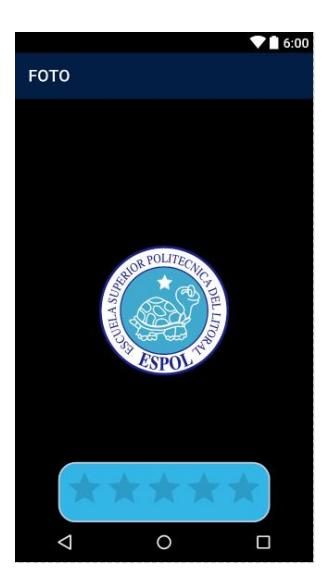

Los usuarios podrán calificar las publicaciones (1 a 5 estrellas), haciendo clic en la publicación que desean calificar y a continuación aparecerá un icono de estrellas en el que se deberá seleccionar la calificación.

Nota: Una publicación no podrá ser calificada más de una vez por un mismo usuario. Una vez realizada la calificación, esta no podrá ser cambiada.

# *Demandas insatisfechas*

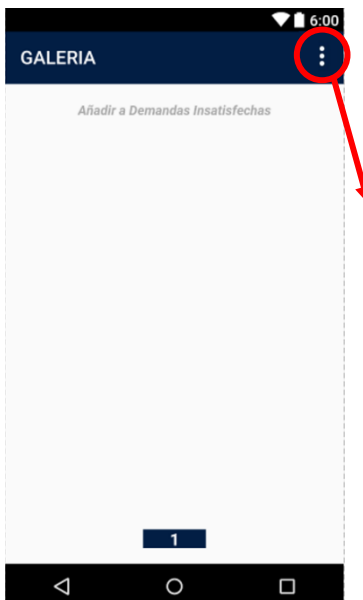

En caso de que en las galerías de consultas no tengan ninguna publicación, el usuario puede realizar peticiones como "Demandas Insatisfechas".

Para añadir una demanda insatisfecha se da clic en el menú en la opción "Añadir demanda".

<span id="page-51-0"></span>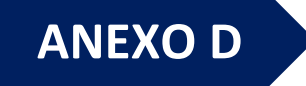

# **MANUAL DE INSTALACION**

**APLICACIÓN MOVIL - INFOFIEC** 

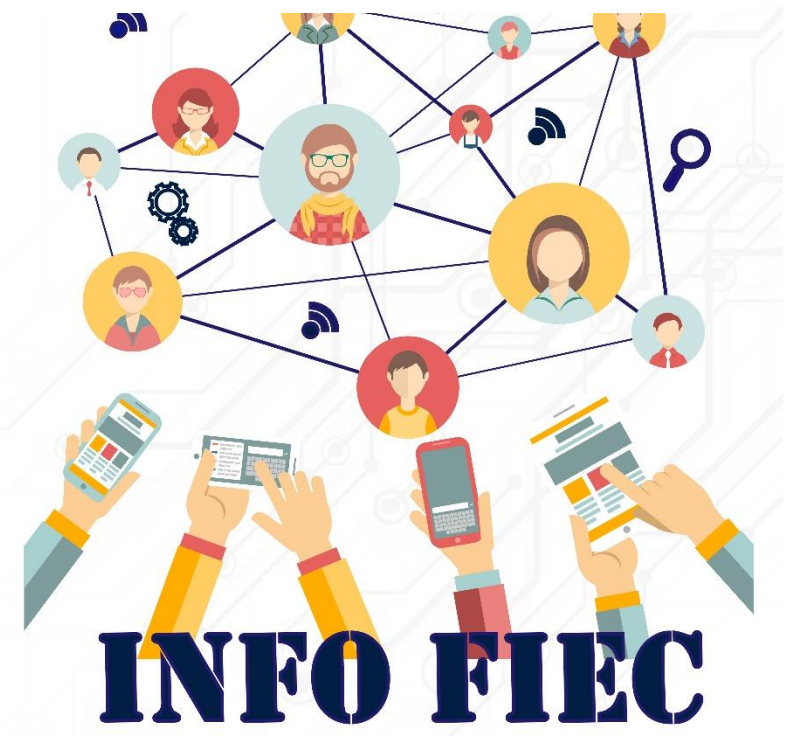

# **Desarrolladores:** Verónica Stephanie Ochoa Herrera **Carlos Manuel Benalcázar Torres**

MATERIA INTEGRADORA ING. TELEMÁTICA- II TÉRMINO 2016-2017

# *Panorama General*

El presente manual de instalación, explica en detalle los pasos a seguir para la instalación y configuración de la plataforma operacional (Servidor y Aplicación).

El servidor es montado en una red privada con IP estática, sobre una SBC (Single Board Computer), Raspberry, con las siguientes características:

- Raspberry pi B+
- Procesador Broadcom BCM2835 700MHz
- 512 MB RAM
- S.O. Raspbian

# *INSTALACIÓN Y CONFIGURACIÓN DEL SERVIDOR*

# *INSTALACIÓN DEL SISTEMA OPERATIVO*

Para instalar el Sistema Operativo en nuestra Raspberry, necesitamos instalarlo en una tarjeta microSD\* dadas las características de la SBC. Previo a la instalación necesitamos de los siguientes softwares o archivos:

- SD Formatter.exe
- Win32DiskImage.exe
- Raspbian.img \*

\*La elección de la tarjeta SD, se la debe realizar con cualquiera de las características, mencionadas en ésta lista http://elinux.org/RPi\_SD\_cards

\*El S.O. usado es Raspbian, el cual puede usarse en cualquiera de sus distribuciones, el requerimiento es que se encuentre basado en Debian, por cuestiones de paquetes ya instalados en dicho sistema.

### *Formatear la tarjeta MicroSD*

Es común, formatear dispositivos extraíbles de almacenamiento, desde las herramientas nativas de nuestro S.O. anfitrión, sin embargo, la SD Association recomienda formatear sus tarjetas SD con su software libre, evitando problemas de corrupción para sus dispositivos, por lo que usaremos SDFormatter para la preparación de nuestra tarjeta SD, previo a la instalación del S.O.

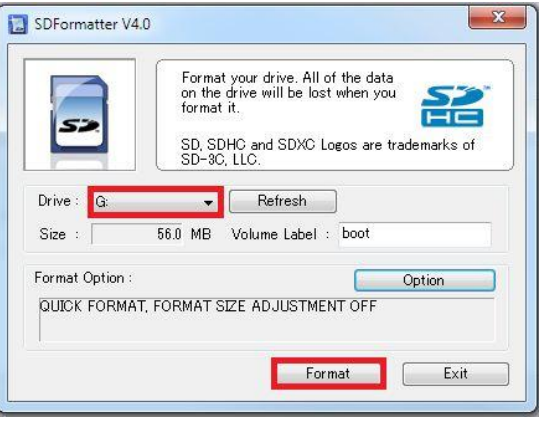

- Insertar la Tarjeta SD compatible.
- Abrir SDFormatter.exe
- Seleccionar la letra asignada para la tarjeta SD en "Drive:"

• En "Format Option:", seleccionamos las opciones, descritas en la imagen, o dejamos las opciones predeterminadas.

• Format.

# *Instalar imagen del Sistema Operativo en MicroSD*

Para la instalación del S.O. Raspbian, existen otras formas, pero para el que se explica en este manual, se requiere de una imagen (\*.img) del sistema operativo descargable en su página oficial [https://www.raspberrypi.org/downloads/raspbian/.](https://www.raspberrypi.org/downloads/raspbian/)

Además, se necesita del software Win32DiskImager para poder montar la imagen del S.O. preinstalado.

<https://sourceforge.net/projects/win32diskimager/>

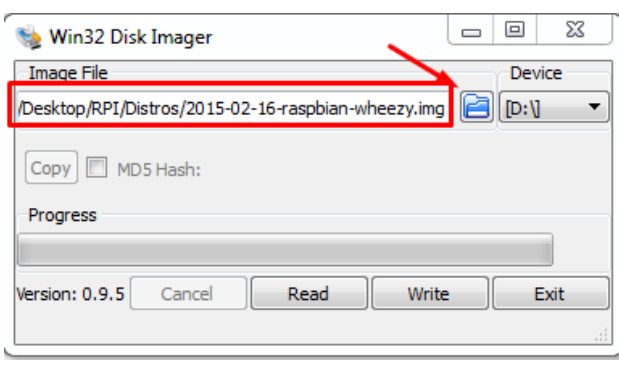

- Seleccionamos la letra asignada para la tarjeta SD.
- En el icono de exploración, seleccionamos la imagen del S.O. previamente descargado.
- Clic en Write, para proceder a la grabación del Sistema en la tarjeta SD.

Procedemos a introducirla en la Raspberry, para proceder a conectar los periféricos, monitor, teclado, mouse, así como el cable Ethernet y el cable de alimentación.

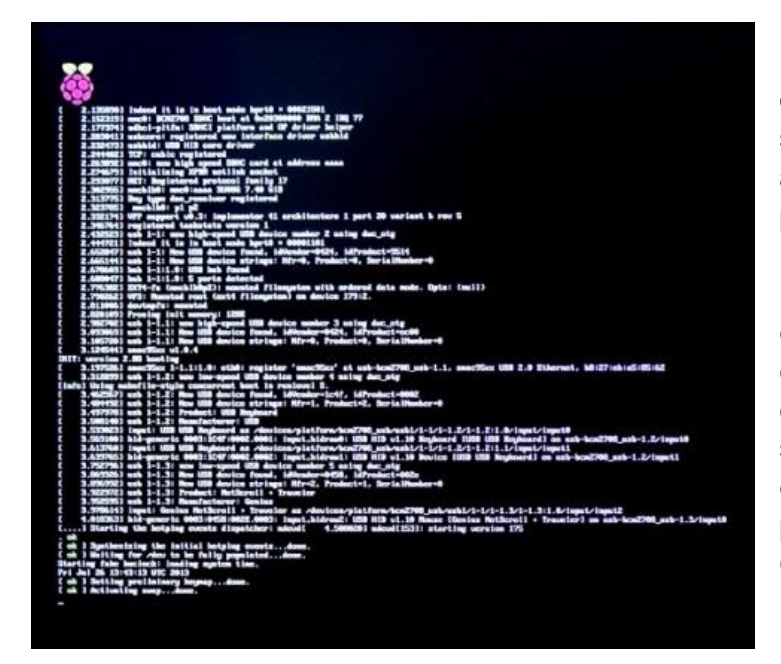

Existen algunas formas de verificar si la imagen se grabó correctamente al iniciar la raspberry, por parpadeos en los leds rojo y verde de la raspberry o el puerto ethernet, pero la más confiable es habiendo conectado un monitor a su puerto HDMI o un equipo TV RCA, a su puerto Video Compuesto.

Una vez que la primera pantalla ha finalizado, el Sistema está casi listo, procediendo a la Raspi-config, donde procederemos a Finalizar el asistente e iniciar el modo gráfico.

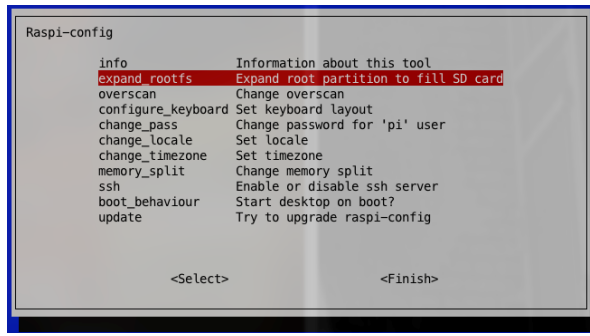

# **CONFIGURACION DEL SERVIDOR**

Para configurar el servidor, lo podemos hacer directamente con la Raspberry y sus periféricos, como también lo podemos realizar remotamente, iniciando una conexión SSH, con el software Putty e introduciendo la IP estática de la Raspberry.

## **Levantar y Configurar Servidor APACHE**

**Configurar directorios compartidos, VirtualHosts y Puertos.**

Directorios Compartidos

Para crear Directorios y compartirlos, creamos los necesarios de acuerdo a las categorías de las fotos necesarias.

Para otorgarle los permisos necesarios de lectura, ejecución y escritura:

pi@raspberrypi ~ \$ chmod 777 /appFotos/Cursos

# VirtualHosts y Puertos

Para poder acceder a las carpetas creadas via web, necesitamos añadir el(los) directorio(s) creado(s) en el archivo de configuracion de nuestro servidor Apache, el cual, dependiendo de la distribucion de Linux, que estemos usando como core, se alojara y se llamara de diferentes formas. Para esta distribucion de Debian, se ingresará el siguiente comando:

pi@raspberrypi / \$ sudo nano /etc/apache2/sites-enabled/000-default

Dentro del virtual host existent,añadimos un directorio nuevo, otorgandole los permisos web necesarios y un Alias,útil por tema de seguridad, dela siguiente manera:

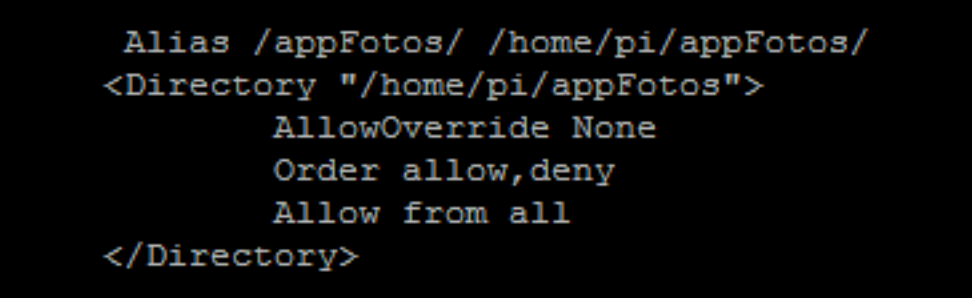

### **Habilitar y Configurar Mod\_Python**

Mod\_Python es un módulo de Apache, el cual embebe el intérprete de Python dentro del servidor web. Este se ejecuta mucho más rápido que el tradicional CGI, permitiendo la ejecución de todo tipo de scripts programados en Python, realizar conexiones con la base de datos y obtener información que se encuentre en el servidor.

En Raspbian, o alguna distro de Debian, se deben modificar dos archivos, para la habilitacion de Mod\_Python. Primero, se deben añadir 3 líneas en el archivo ubicado en la ruta **/etc/sites-enabled/000-default**

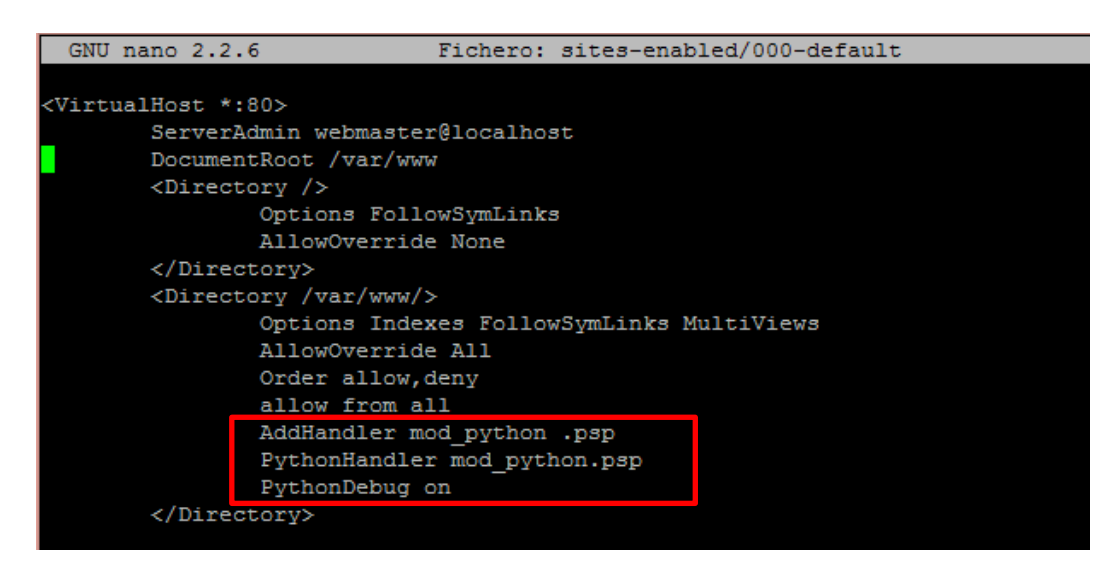

Luego añadimos "index.psp", para que el servidor maneje páginas web con formato psp, en el archivo ubicado en la ruta **/etc/mods-enabled/dir.conf**

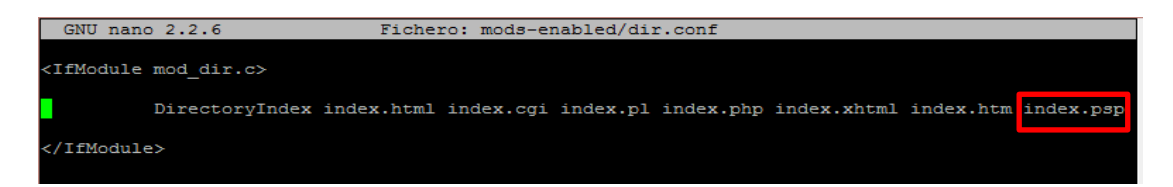

Procedemos a crear una página con lenguaje HTML, pero con extensión ".psp", para corroborar que hemos habilitado el intérprete y en caso de que Apache no se encuentre arriba, lo levantamos con este comando: "**sudo apachectl start"**

### **Levantar y Configurar Servidor MYSQL**

Dependiendo de la distribución, MYSQL puede como no estar instalado, por lo que procederemos con los pasos de instalación.

Descarga e instalación del Motor de Base de Datos:

pi@raspberrypi / \$ sudo apt-get install mysql-server mysql-client

Cambiar el user predeterminado MySQL:

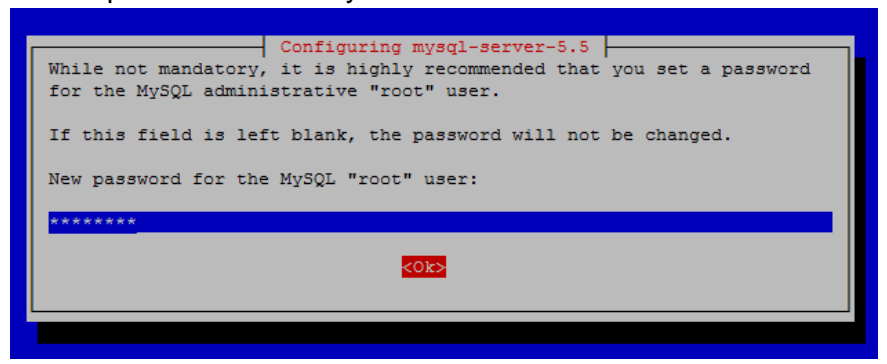

Ingresar la Contraseña:

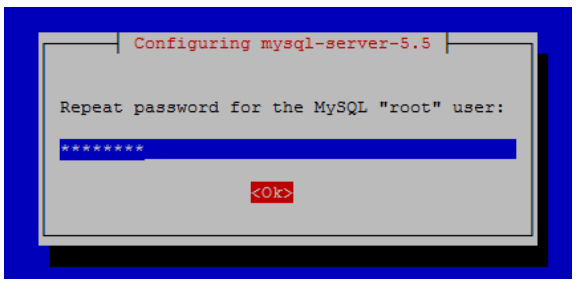

# **PYTHON SERVER PAGES Y MYSQL**

Esta sección explica los detalles del lenguaje del lado del servidor, las páginas de formato (\*.psp) y los scripts necesarios para la conexión con la base de datos y la manipulación de información.

## **LENGUAJE DEL SERVIDOR (PSP)**

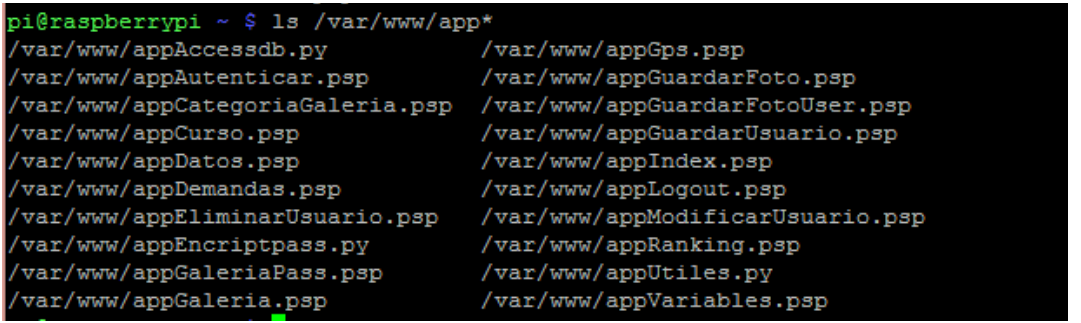

Python Server Pages es un módulo de Apache que permite el manejo de páginas web con extensión (\*.psp) y la ejecución de scripts (\*.py) almacenados dentro del servidor.

Para éste, se deben guardar todas las páginas web y los scripts, dentro de la misma carpeta que se encuentra compartida dentro de la configuración de Apache, en nuestro caso "/var/www/"

# **Formato de Páginas Web**

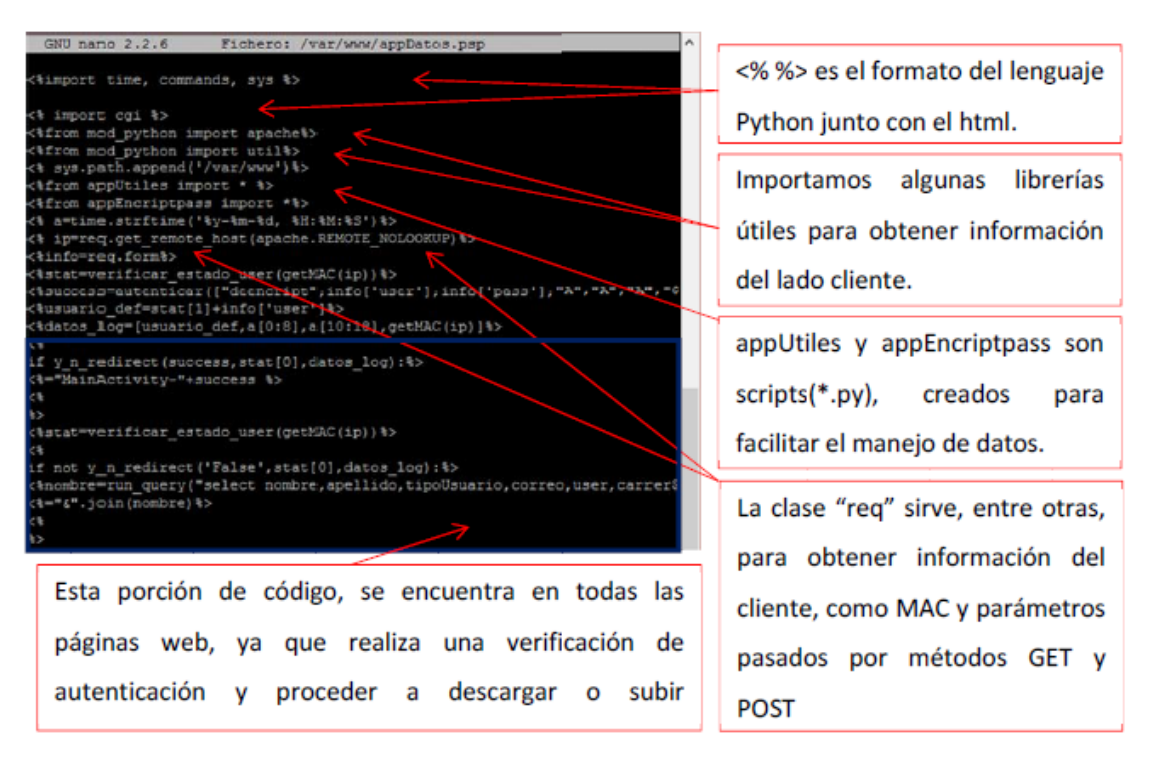

En el ejemplo anterior descrito, no se ve lenguaje HTML, ya que el uso de estas páginas no es de acceso para un navegador web, sino para mostrar dicha información sobre una plataforma móvil en Android.

Ya que se pueden almacenar variables, puedo usarlas para luego enviarlas como datos a la aplicación, o también enviarlas directamente con un formato o patrón para luego decodificarlas en la aplicación.

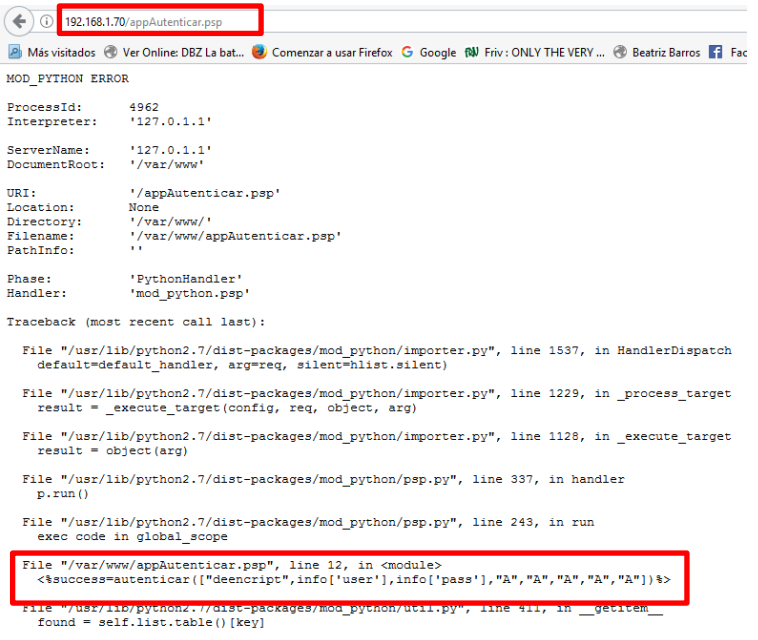

En esta imagen, se observa el acceder incorrectamente a una página (\*.psp), ya que se debían enviar los parámetros "user" y "pass" a la URL. Estando activado el debug, podemos ver que error tenemos dentro o fuera de nuestro código y en qué línea hay conflictos.

KeyError: 'user'

En esta imagen, se enviaron los parámetros correctos y vemos lo que la página HTML devuelve y la app lo administra.

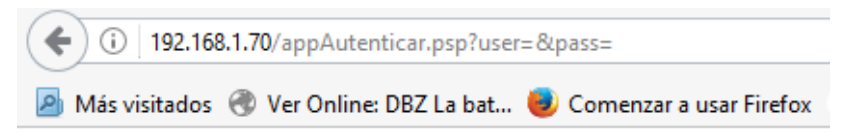

MainActivity-No existe el usuario

# **CONEXIÓN CON LA BASE DE DATOS**

La base de datos debe ser creada manualmente; es decir, la base de datos junto con todas sus tablas y caracteristicas necesarias para el funcionamiento de la aplicacion.

Para la conexion con la bas de datos MySQL, usamos la librería MySQLdb implementada en Python y creamos un script con el cual se pueda escribir en una tabla y extraer informacion de una tabla.

# **Script Python para realizar la Conexión**

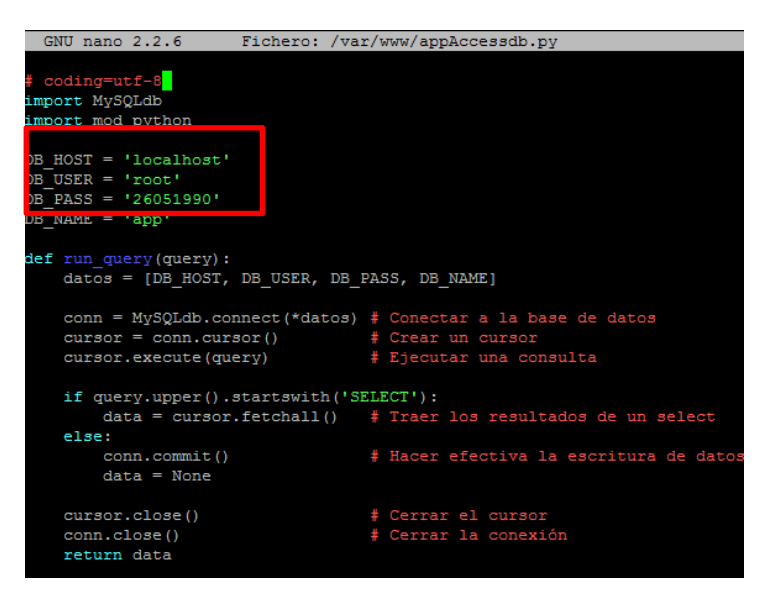

appAccessdb.py es un script creado para realizar la conexión con la base de datos, dados los datos necesarios para autenticación y otros.

De esta manera, importamos dentro de las paginas (\*.psp) u otros scripts, el método "run\_query" que recibe una cadena, la cual ejecuta el comando en el Motor de Base de Datos, "SELECT" para extraer información o

"UPDATE", "INSERT", "ALTER" para realizar cambios en la base de datos.

# **CONEXIÓN DE LA APLICACIÓN CON EL SERVIDOR**

Esta seccion explica como se realiza la conexión desde la aplicación para obtener o ingresar informacion en la base de datos MySQL.

# **INSTALACIÓN DE LA APLICACIÓN**

La infraestructura montada para esta plataforma, se encuentra adjunta como un proyecto en Android Studio, el cual se puede instalar de dos formas, por medio del instalador (apk), generado previamente del proyecto y en tiempo real con Android Studio, ejecutando la app en un Smartphone Android conectado vía USB.

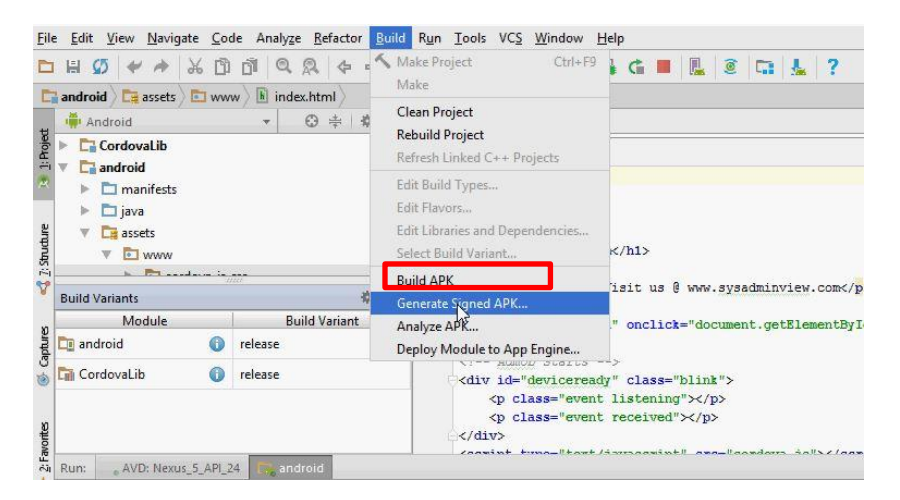

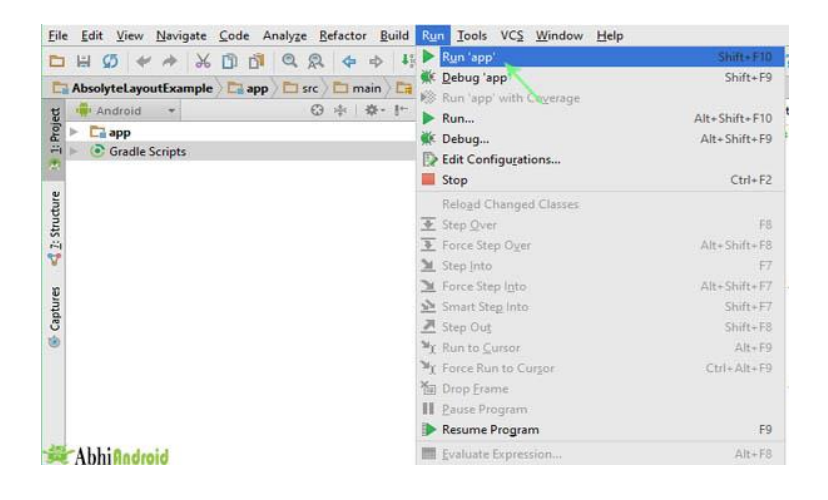

# **CONEXIÓN DE LA APLICACIÓN**

Para que la aplicación móvil realice peticiones al servidor y por ende a la base de datos, usamos librerías nativas de JAVA Android Studio como Volley, para realizar conexiones HTTP, con un método implementado en una clase para usarla en todas las peticiones necesarias durante la ejecución dela aplicación.

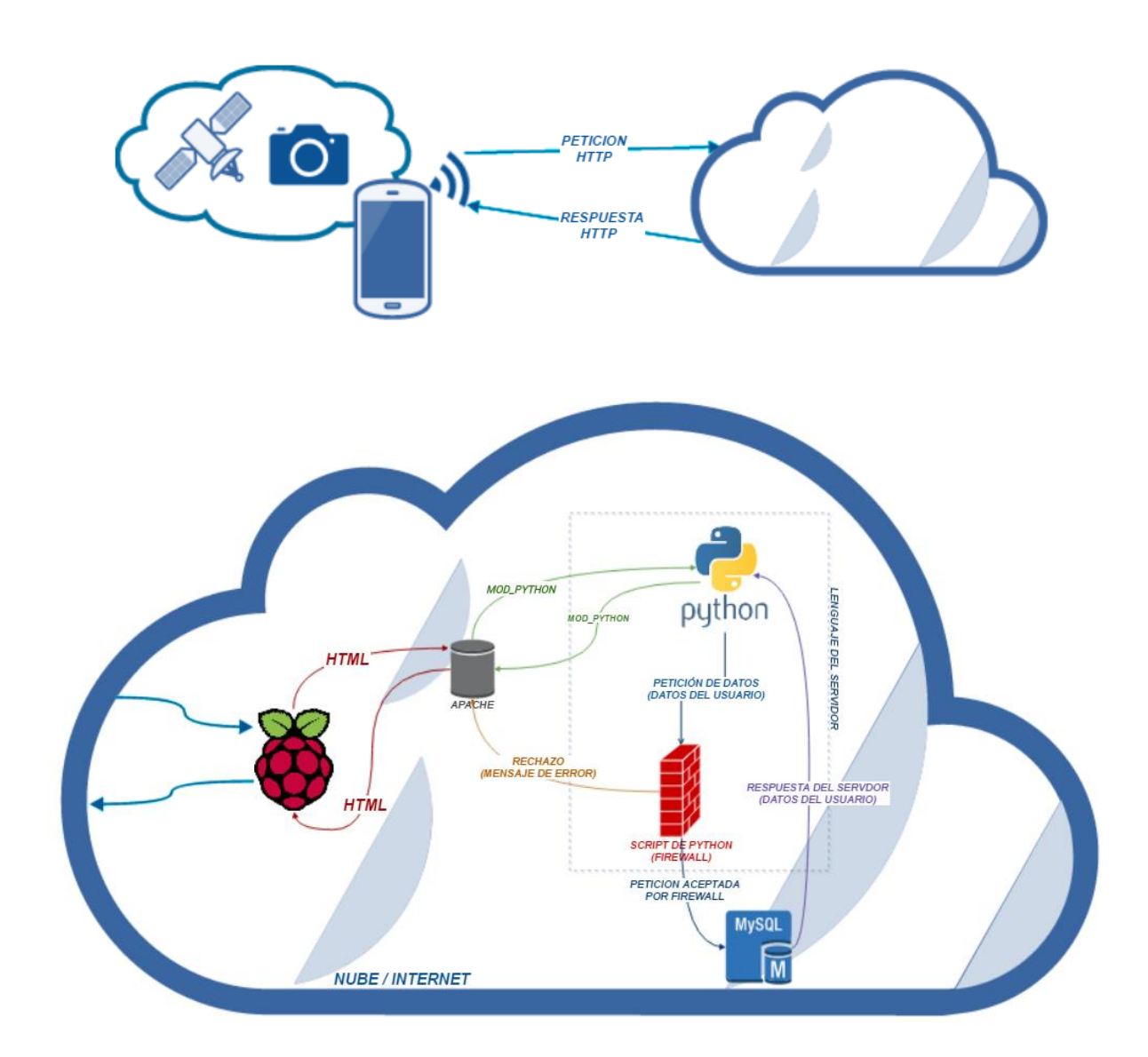